# **LD5511**

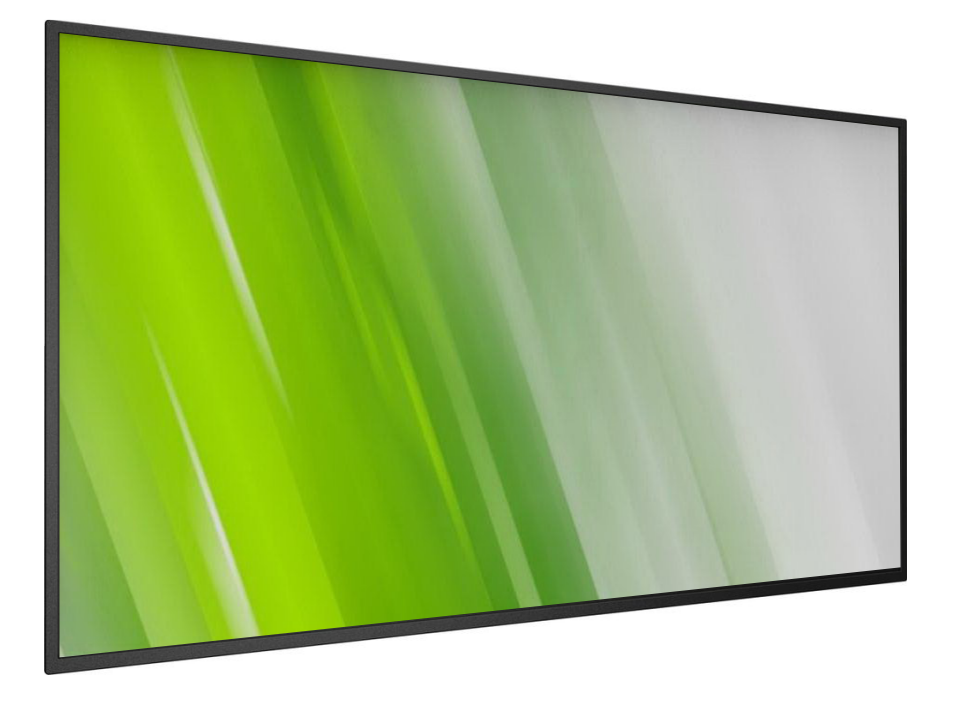

**HP Digital Signage Display Käyttöopas**

# (**c) Copyright 2016 HP Development Company, L.P**.

Tässä olevat tiedot voivat muuttua ilman ilmoitusta. Kaikki HP-tuotteita ja -palveluja koskevat takuut on esitetty tuote- ja palvelukohtaisesti toimitettavassa takuuilmoituksessa. Mitään tässä aineistossa mainittua ei tule tulkita lisätakuuksi. HP ei ole vastuussa tässä aineistossa olevista teknisistä tai toimituksellisista virheistä tai puutteista.

## **Tuoteilmoitus**

Tässä oppaassa kuvataan ominaisuudet, jotka ovat tavallisia useimmilla malleilla. Joitakin ominaisuuksia ei ehkä ole käytettävissä tuotteessasi.

Saadaksesi käyttöösi uusimman käyttöoppaan, siirry osoitteeseen http://www.hp.com/support ja valitse maasi. Valitse **Drivers & Downloads (Ohjaimet ja lataukset)** ja toimi sitten näytön ohjeiden mukaisesti.

Ensimmäinen painos: Helmikuu 2016

Asiakirjan osanumero: 843569-351

# **Turvallisuusohjeet**

### **Varoitukset ja varotoimet**

### **TUTUSTU NÄIHIN TURVALLISUUSSYMBOLEIHIN**

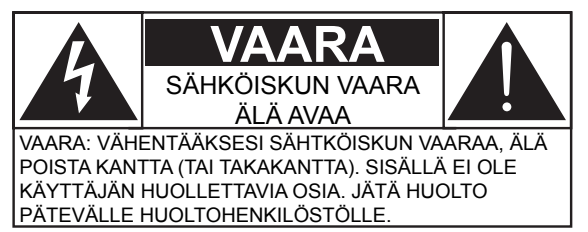

VAARA: VÄHENTÄÄKSESI SÄHTKÖISKUN VAARAA, ÄLÄ POISTA KANTTA (TAI TAKAKANTTA). SISÄLLÄ EI OLE KÄYTTÄJÄN HUOLLETTAVIA OSIA. JÄTÄ HUOLTO PÄTEVÄLLE HUOLTOHENKILÖSTÖLLE.

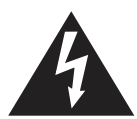

Tämä symboli ilmaisee, että laitteen sisällä on korkea jännite. On vaarallista tehdä mitään kontakteja tämän tuotteen minkään sisällä olevan osan kanssa.

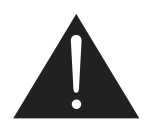

Tämä symboli ilmoittaa sinulle, että tärkeää, käyttöä ja ylläpitoa koskevaa kirjallista aineistoa kuuluu tämän tuotteen toimitukseen.

- VAARA: FCC/CSA-säädökset määräävät, että valtuuttamattomat muutokset tai mukautukset tähän laitteeseen voivat mitätöidä käyttäjän valtuutuksen käyttää sitä.
- VAARA: Estääksesi sähköiskun, liitä pistokkeen leveä terä leveän aukkoon ja työnnä pistoke sisään kokonaan.

ESTÄÄKSESI VAHINGON, JOKA VOI JOHTAA TULIPALON TAI SÄKÖISKUN VAARAAN, ÄLÄ ALTISTA TÄTÄ LAITETTA SATEELLE TAI KOSTEUDELLE.

Pistorasian tulee olla asennettu lähelle laitetta ja sen on oltava helposti tavoitettavissa.

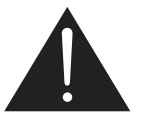

#### **Lue nämä ohjeet ja toimi niiden mukaisesti, kun liität ja käytät Julkista tietonäyttöä:**

- Irrota näyttö pistorasiasta, kun et aio käyttää sitä pitkään aikaan.
- Irrota näyttö pistorasiasta, jos sinun on puhdistettava se hieman kostutetulla liinalla. Näytön voi pyyhkiä kuivalla liinalla, kun laitteen virta on kytketty pois päältä. Älä kuitenkaan käytä koskaan alkoholia, liuottimia tai ammoniakkipohjaisia nesteitä.
- Ota yhteyttä huoltoteknikkoon, jos näyttö ei toimi normaalisti, kun olet toiminut tämän käyttöoppaan ohjeiden mukaisesti.
- Kotelon kannen saa avata ainoastaan pätevä huoltohenkilöstö.
- Pidä näyttö poissa suorasta auringonvalosta ja etäällä liesistä ja muista lämmönlähteistä.
- Poista kaikki esineet, jotka voivat pudota tuuletusaukkoihin tai estää näytön elektroniikan kunnollisen jäähdytyksen.
- Älä tuki kotelon tuuletusaukkoja.
- Pidä näyttö kuivana. Välttääksesi sähköiskun, älä altista laitetta sateelle tai liialliselle kosteudelle.
- • Jos kytket näytön pois päältä irrottamalla virtakaapelin, odota 6 sekuntia ennen virtakaapelin liittämistä takaisin varmistaaksesi normaalin toiminnan.
- Välttääksesi sähköiskun vaaran tai pysyvän vahingon näytölle, älä altista näyttöä sateelle tai liialliselle kosteudelle.
- Kun sijoita näytön paikalleen, varmista että pistoke ja pistorasia ovat helppopääsyisessä paikassa.
- TÄRKEÄÄ: Aktivoi näytönsäästäjäohjelma aina käytön aikana. Jos suurikontrastinen still-kuva jää näyttöön pitkäksi ajaksi, se voi jättää näyttöön "jälkikuvan" tai "haamukuvan". Tämä on tunnettu ilmiö, joka johtuu LCD-teknologiaan liittyvistä puutteista. Useimmissa tapauksissa jälkikuva häviää vähitellen ajan kuluessa, kun virta on kytketty pois päältä. Pidä mielessä, että jälkikuvahaittaa ei voi korjata eikä takuu kata sitä.

### **Tärkeitä turvallisuusohjeita**

- 1. Lue nämä ohjeet.
- 2. Säilytä nämä ohjeet.
- 3. Huomioi kaikki varoitukset.
- 4. Noudata kaikkia ohjeita.
- 5. Älä käytä tätä laitetta lähellä vettä.
- 6. Puhdista ainoastaan kuivalla liinalla.
- 7. Älä tuki tuuletusaukkoja. Asenna laite valmistajan ohjeiden mukaisesti.
- 8. Älä asenna lähelle lämmönlähteitä, kuten lämpöpatterit, lämpökanavia, liesiä tai muita laitteita (kuten vahvistimet), jotka tuottavat lämpöä.
- 9. Älä mitätöi polarisoidun tai maadoitustyyppisen pistokkeen turvatarkoitusta. Polarisoidussa pistokkeessa on kaksi terää, joista toinen on leveämpi. Maadoitustyyppisessä pistokkeessa on kaksi terää ja kolmas, maadoituspiikki. Leveä terä ja kolmas piikki ovat käytössä turvallisuutesi vuoksi. Jos laitteen pistoke ei sovi pistorasiaasi, ota yhteys sähköteknikkoon vanhentuneen pistorasian vaihtamiseksi.
- 10. Suojaa virtajohto tallomiselta tai puristuksiin jäämiseltä etenkin pistokkeiden ja liitäntöjen lähellä sekä paikoissa, joista ne lähtevät laitteesta.
- 11. Käytä ainoastaan valmistajan määrittämiä lisälaitteita/lisävarusteita.
- 12. Käytä laitetta vain valmistajan määrittämillä tai tuotteen kanssa myytävillä kärryillä, telineellä, kolmijalalla, kannakkeella tai pöydällä. Kärryjä käytettäessä ole varovainen, kun siirrät kärry/laiteyhdistelmää välttääksesi kaatumisesta johtuvan vamman.

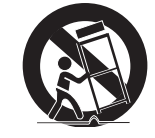

- 13. Irrota tämä laite pistorasiasta ukonilman ajaksi, tai kun sitä ei käytetä pitkään aikaan.
- 14. Jätä kaikki huolto pätevälle huoltohenkilöstölle. Huoltoa tarvitaan, jos laite on millään tavoin vahingoittunut, kuten jos virtajohto tai pistoke on vioittunut, nestettä on kaatunut laitteen sisään tai sinne on johtunut vieraita esineitä, laite on altistunut sateelle tai kosteudelle, laite ei toimi normaalisti tai se on pudonnut.

VAROITUS: VÄHENTÄÄKSESI TULIPALON TAI SÄHKÖISKUN VAARAA, ÄLÄ ALTISTA TÄTÄ LAITETTA SATEELLE TAI KOSTEUDELLE.

- VAROITUS: Laitetta ei saa altistaa pisaroinnille tai roiskeille eikä nesteellä täytettyjä esineitä, kuten maljakoita, saa asettaa laitteen päälle.
- VAROITUS: Paristoja (paristot asennettu) ei saa altistaa liialliselle kuumuudelle, kuten auringonpaisteelle, avotulelle tai vastaavalle.
- VAROITUS: Virtapistoketta tai laitteen kytkintä käytetään katkaisinlaitteena, virtalähteestä irrotettu laite pysyy käyttövalmiina.
- VAROITUS: Estääksesi tulen leviämisen, pidä kynttilät tai muu avotuli aina poissa tämän tuotteen läheltä.

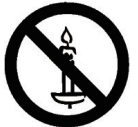

- VAROITUS: Vamman estämiseksi tämä laite tulee kiinnittää lujasti lattiaan/seinään asennusohjeiden mukaisesti.
- VAARA: Nämä huolto-ohjeet on tarkoitettu vain pätevän huoltohenkilöstön käytettäväksi. Vähentääksesi sähköiskun vaaraa, älä suorita mitään muita huoltoja kuin käyttöohjeisiin sisältyviä, jollet ole pätevä muita huoltoja suorittamaan.
- VAARA: Liiallinen korvanappien tai kuulokkeiden äänenpaine voi aiheuttaa kuulon menetyksen. Taajuuskorjaimen säätäminen maksimiin lisää korvanappien ja kuulokkeiden antojännitettä ja äänenpaineen tasoa. Suojaa sen vuoksi kuuloasi ja säädä taajuuskorjain asianmukaiselle tasolle.

Kaikkien napojen VERKKOKYTKINTÄ käytetään katkaisulaitteena, laitteen sijainti ja kytkimen toiminta tullaan kuvaamaan ja kytkin jää käyttövalmiiksi.

UL/CUL-käyttö: Vain UL Listed -seinäkiinnityskannakekäyttöön minimipainolla/kuormalla: 16 kg

CB-käyttö: Yksikkö ilman alustan painoa: 16 kg. Laite ja siihen liittyvät kiinnitysmenetelmät pysyvät turvallisina testin aikana. (Käytetty seinäkiinnityssarja, kuten seuraavassa taulukossa näkyy).

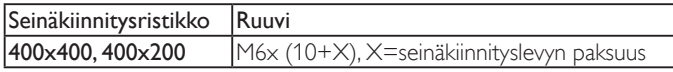

# **Säädöstiedot**

Katso tämän tuotteen säädös-, ympäristö- ja turvallisuustiedot medialevyllä, jos se kuuluu toimitukseen, tai tuotteen asiakirjoista.

### **CE-vaatimustenmukaisuusvakuutus**

Katso tämän tuotteen säädös-, ympäristö- ja turvallisuustiedot medialevyllä, jos se kuuluu toimitukseen, tai tuotteen asiakirjoista.

Me ilmoitamme vastuullemme kuuluvasti, että tuote on seuraavien standardien mukainen:

- • EN60065:2002+A1:2006+A11:2008+A2:2010+A12:2011 (Audio-, video- ja vastaavien elektronisten laitteiden turvallisuusvaatimukset)
- EN55013:2013 (Lähetystä vastaanottavien laitteiden radiopäästövaatimus)
- EN55020:2007+A11:2011(Ääni- ja televisiovastaanottimet ja niiden häiriönsieto-raja-arvot ja mittausmenetelmät)
- EN55022:2010 (Informaatioteknologialaitteiden radiohäiriövaatimus)
- • EN55024:2010 (Informaatioteknologialaitteiden häiriönsietovaatimus)
- EN61000-3-2:2006 +A1:2009+A2:2009 (Harmonisten virtojen raja-arvot )
- EN61000-3-3:2013 (Jännitteen vaihtelun ja välkynnän rajoitus)
- EN 50581:2012 (Tekniset asiakirjat elektronisten ja sähköisten tuotteiden arviointiin suhteessa vaarallisten aineiden rajoituksiin)

Seuraavia direktiivin säännöksiä noudatetaan:

- 2006/95/EY (Pienjännitedirektiivi)
- • 2004/108/EY (EMC Sähkömagneettisesta yhteensopivuudesta annettu direktiivi)
- 2009/125/EC (ErP-direktiivi, EY nro 1275/2008, 642/2009 Direktiivin täytäntöönpano Valmiustila- ja Pois päältä -tilan virrankulutukseen)
- 93/68/ETY (EMC ja pienjännitedirektiivin lisäys) ja on valmistusorganisaation tuottama ISO9000-tasolla.
- 2011/65/EU (RoHS 2 -direktiivi)

### **Varoitus:**

Tämä on Luokka A:n tuote. Tämä tuote voi aiheuttaa kotiympäristössä radiohäirintää, jolloin käyttäjän ehkä täytyy ryhtyä asianmukaisiin toimenpiteisiin.

### **Federal Communications Commission (FCC) -ilmoitus (Vain yhdysvallat)**

HUOMAUTUS: Tämä laite on testattu ja sen on havaittu olevan yhdenmukainen digitaalilaitteiden Luokka A:n rajojen kanssa, jotka on määritelty FCC:n sääntöjen kohdassa 15. Nämä rajat on suunniteltu tarjoamaan järkevä suojaus haitallista häiriötä vastaan, kun laitetta käytetään kaupallisessa ympäristössä. Laite luo, käyttää ja saattaa säteillä radiotaajuista energiaa. Jos laitetta ei asenneta ja käytetä käyttöoppaan ohjeiden mukaisesti, se saattaa häiritä radioliikennettä. Tämän laitteen käyttö asuinhuoneistossa aiheuttaa todennäköisesti haitallista häiriötä, jolloin käyttäjän on korjattava häiriö omalla kustannuksellaan.

### **Puolan testikeskus ja sertifiointi-ilmoitus**

Laitteen tulee ottaa virta pistorasiasta, johon on liitetty suojausvirtapiiri (kolmen piikin pistorasia). Kaikilla yhdessä toimivilla laitteilla (tietokone, näyttö, tulostin jne.) tulee olla sama virransyöttölähde.

Huoneen sähköasennuksen vaihejohtimella tulee olla varaoikosulkusuojauslaite sulakkeen muodossa, jonka nimellisarvo ei ole suurempi kuin 16 ampeeria (A).

Laitteen kytkemiseksi kokonaan pois päältä virtajohto on irrotettava pistorasiasta, jonka tulee sijaita lähellä laitetta ja helposti tavoitettavissa.

Suojausmerkki "B" vahvistaa, että laite on standardien PN-93/T-42107 ja PN-89/E-06251 suojauskäyttövaatimusten mukainen.

### Wymagania Polskiego Centrum Badań i Certyfikacji

Urządzenie powinno być zasilane z gniazda z przyłączonym obwodem ochronnym (gniazdo z<br>kołkiem). Współpracujące ze sobą urządzenia (komputer, monitor, drukarka) powinny być zasilane<br>z tego samego źródła.

Instalacja elektryczna pomieszczenia powinna zawierać w przewodzie fazowym rezerwową ochronę przed zwarciami, w postaci bezpiecznika o wartości znamionowej nie viększej niż 16A (amperów). W celu całkowitego wyłączenia urządzenia z sieci zasilania, należy wyjąć wtyczkę kabla<br>zasilającego z gniazdka, które powinno znajdować się w pobliżu urządzenia i być łatwo dostępne. Znak bezpieczeństwa "B" potwierdza zgodność urządzenia z wymaganiami bezpieczeństwa użytkowania zawartymi w PN-93/T-42107 i PN-89/E-06251.

#### Pozostałe instrukcje bezpieczeństwa

- Nie należy używać wtyczek adapterowych lub usuwać kołka obwodu ochronnego z wtyczki.<br>Jeżeli konieczne jest użycie przedłużacza to należy użyć przedłużacza 3-żyłowego z<br>prawidłowo połączonym przewodem ochronnym.
- $^{\circ}$ System komputerowy należy zabezpieczyć przed nagłymi, chwilowymi wzrostami lub spadkami napięcia, używając eliminatora przepięć, urządzenia dopasowującego lub bezzakłóceniowego źródła zasilania.
- Należy upewnić się, aby nic nie leżało na kabłach systemu komputerowego, oraz aby kabłe nie były umieszczone w miejscu, gdzie można byłoby na nie nadeptywać lub potykać się o nie.
- Nie należy rozlewać napojów ani innych płynów na system komputerowy.
- Nie należy wpychać żadnych przedmiotów do otworów systemu komputerowego, gdyż może to spowodować pożar lub porażenie prądem, poprzez zwarcie elementów wewnętrznych.
- System komputerowy powinien znajdować się z dala od grzejników i źródeł ciepła. Ponadto, nie należy blokować otworów wentylacyjnych. Należy unikać kładzenia lużnych papierów pod<br>komputer oraz umieszczania komputera w ciasnym miejscu bez możliwości cyrkulacji powikomputer oraz um<br>etrza wokół niego.

### **Sähkö-, magneetti- ja sähkömagneettiset kentät ("EMF")**

- 1. Me valmistamme ja myymme useita kuluttajille kohdistettuja tuotteita, joilla on muiden sähkölaitteiden tapaan yleinen ominaisuus lähettää ja vastaanottaa sähkömagneettisia signaaleita.
- 2. Yksi johtavista liiketoimintaperiaatteistamme on soveltaa kaikkia välttämättömiä terveyteen ja turvallisuuteen liittyviä toimenpiteitä tuotteisiimme, jotta ne olisivat kaikkien soveltuvien laillisten vaatimusten mukaisia ja noudattaisivat tuotteiden tuotantoaikana voimassa olevia EMF-standardeja.
- 3. Me olemme sitoutuneet kehittämään, tuottamaan ja markkinoimaan tuotteita, jotka eivät aiheuta haitallisia terveysvaikutuksia.
- 4. Me vahvistamme, että jos yrityksemme tuotteita käsitellään oikein niiden käyttötarkoitukseen, ne ovat turvallisia käyttää tänä päivänä käytettävissä olevan tieteellisen todistusaineiston mukaan.
- 5. Meillä on aktiivinen rooli kansainvälisten EMF- ja turvallisuusstandardien kehittämisessä, mikä tarjoaa meille mahdollisuuden ennakoida uusia standardisoinnin kehityskulkuja niiden integroimiseksi varhaisessa vaiheessa yrityksemme tuotteissa.

# **Vain Iso-Britanniaa koskevia tietoja VAROITUS – TÄMÄ LAITE ON MAADOITETTAVA.**

#### **Tärkeää:**

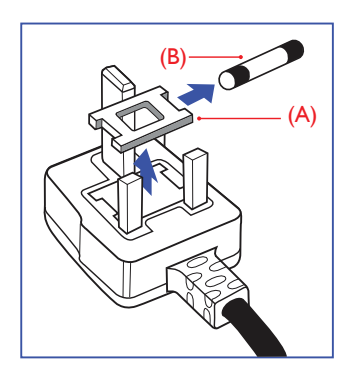

Tämä laite on varustettu hyväksytyllä, valetulla 13 A:n pistokkeella. Vaihtaaksesi sulakkeen tämän tyyppisessä pistokkeessa, toimi seuraavasti:

- 1. Poista sulakekansi ja sulake.
- 2. Kiinnitä uusi sulake, jonka tulee olla BS 1362 5A -, A.S.T.A.- tai BSIhyväksyttyä tyyppiä.
- 3. Kiinnitä sulakekansi takaisin paikalleen.

Jos kiinnitetty pistoke ei ole sopiva pistorasiaan, se tulee leikata poikki ja sen tilalle tulee kiinnittää asianmukainen 3-piikkinen pistoke.

Jos virtapistoke sisältää sulakkeen, sen arvon tulee olla 5A. Jos käytetään sulakkeetonta pistoketta, jakelutaulun sulake ei saa olla suurempi kuin 5 A.

HUOMAUTUS: Katkaistu pistoke on tuhottava mahdollisen sähköiskuvaaran välttämiseksi, jos se satuttaisiin liittämään 13 A:n pistorasiaan muualla.

#### **Pistokkeen liittäminen**

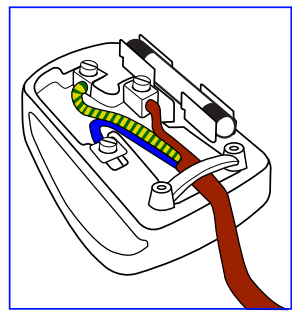

Virtajohdon johtimet ovat värillisiä seuraavan koodin mukaisesti:

SININEN – "NEUTRAALI" ("N") RUSKEA – "JÄNNITTEINEN" ("L") VIHREÄ JA KELTAINEN – "MAA" ("E")

- 1. VIHREÄN ja KELTAISEN johtimen on oltava liitetty pistokkeen päätteeseen, joka on merkitty kirjaimella "E" tai Maa-symbolilla tai värillä VIHREÄ tai VIHREÄ ja KELTAINEN.
- 2. SININEN johdin on liitettävä päätteeseen, joka on merkitty kirjaimella "N" tai värillä MUSTA.
- 3. RUSKEA johdin on liitettävä päätteeseen, joka on merkitty kirjaimella "L" tai värillä PUNAINEN.

Ennen kuin vaihdat pistokkeen kannen, varmista, että punoksen johtopinne on kiinnitetty johdon vaipan päälle - ei yksinkertaisesti kolmen johtimen päälle.

# **China RoHS**

中国电子信息产品污染控制标识要求 ( 中国 RoHS 法规标示要求 ) 产品中有害物质的名称及含量。

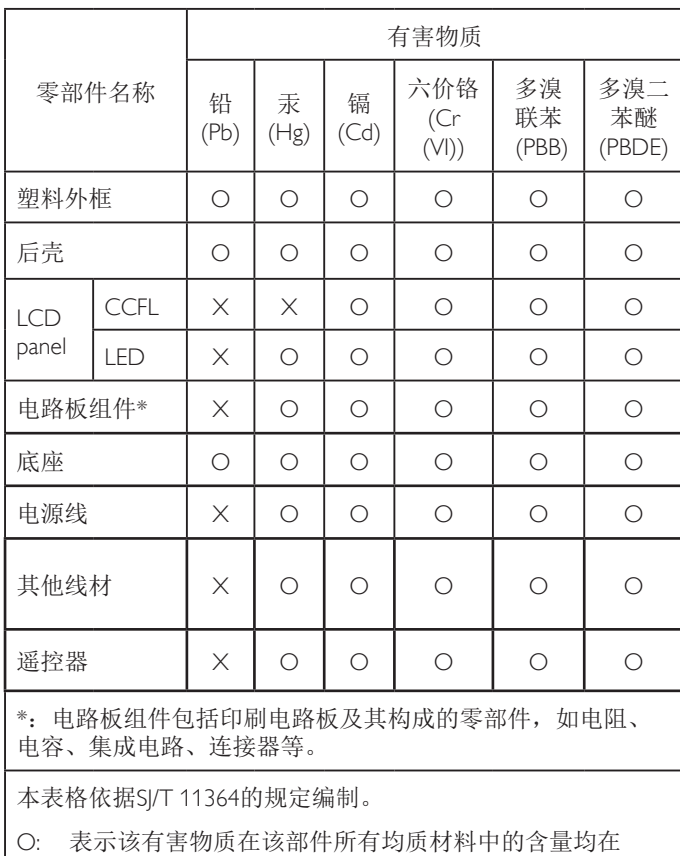

GB/T 26572 标准规定的限量要求以下.

X: 表示该有害物质至少在该部件的某一均质材料中的含量超 出 GB/T 26572 标准规定的限量要求.

上表中打"X"的部件中,应功能需要,部分有害物质含量超 出GB/T 26572规定的限量要求,但是符合欧盟RoHS法规要求( 属于豁免部分)。

### **J-moss table**

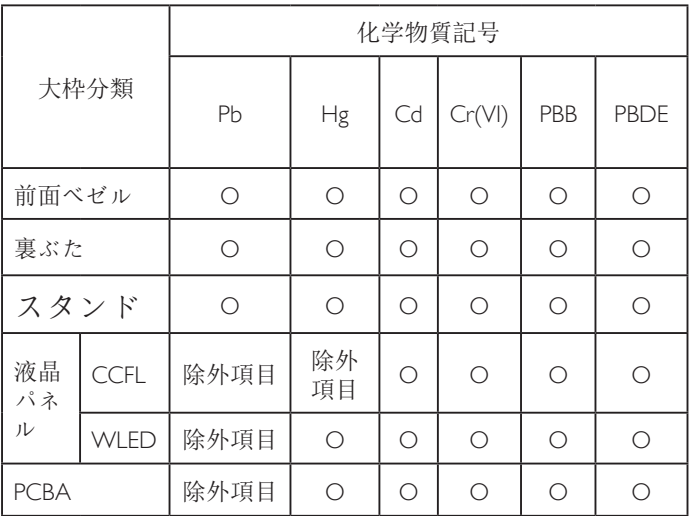

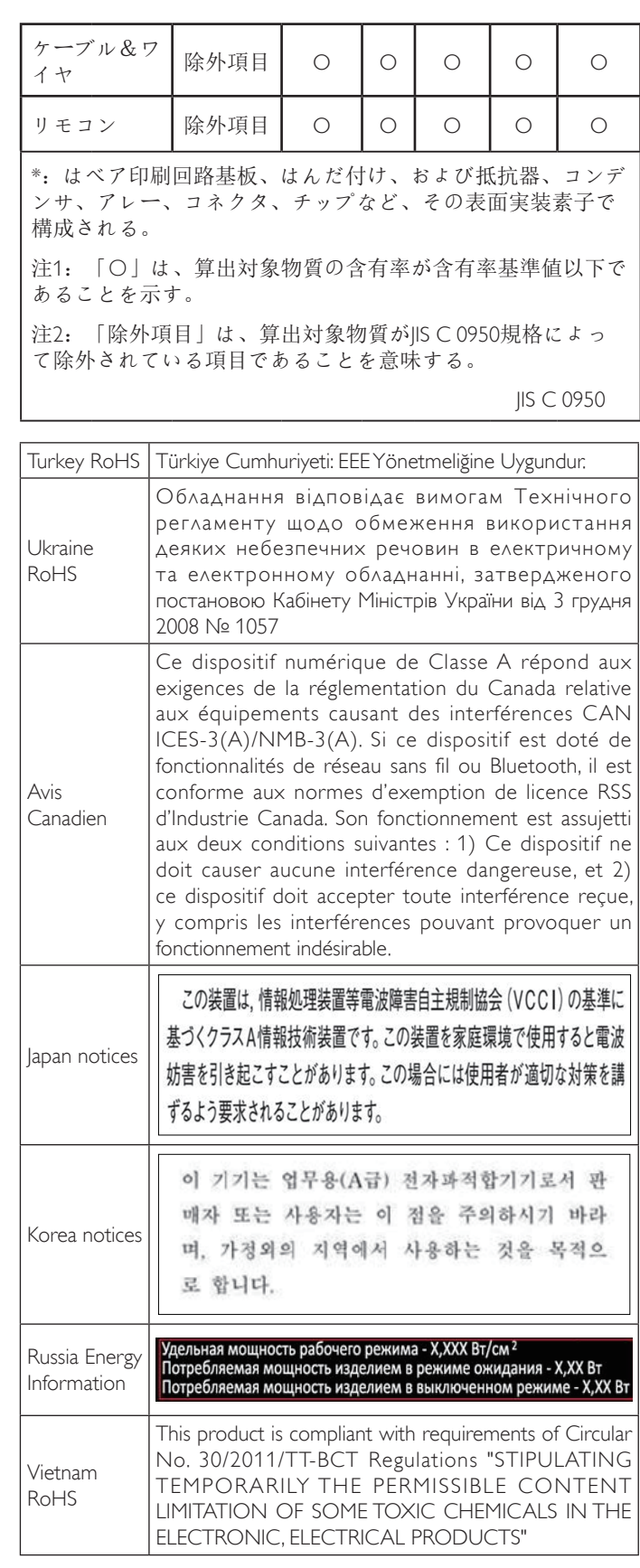

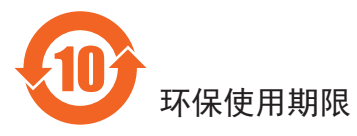

在产品本体上标示的该标志表示环境保护使用期限为 10 年。

电子信息产品的环境保护使用期限是指电子信息产品中所含的有 害物质不会向外部泄漏或出现突然变异,并且电子信息产品的用 户在使用该电子信息产品时也不会对环境造成严重污染或对人 体、财产带来严重损害的期限。

在环境保护期限中,请按照使用说明书使用本产品。

本环境保护使用不覆盖易损件:电池。

### 《废弃电子产品回收处理管理条例》提示性说明

为了更好地关爱及保护地球,当用户不再需要此产品或产品寿命 终止时,请遵守国家废弃电器电子产品回收处理相关法律规定, 将其交给当地具有国家认可的回收处理资质的厂商进行回收处 理。

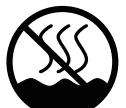

# 仅适用于非热带气候条件下安全使用 :

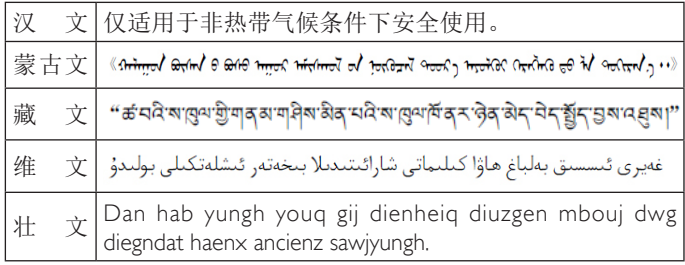

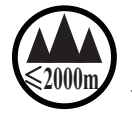

# <sup>≤</sup>**2000m** 仅适用于海拔 2000m以下地区安全使用 :

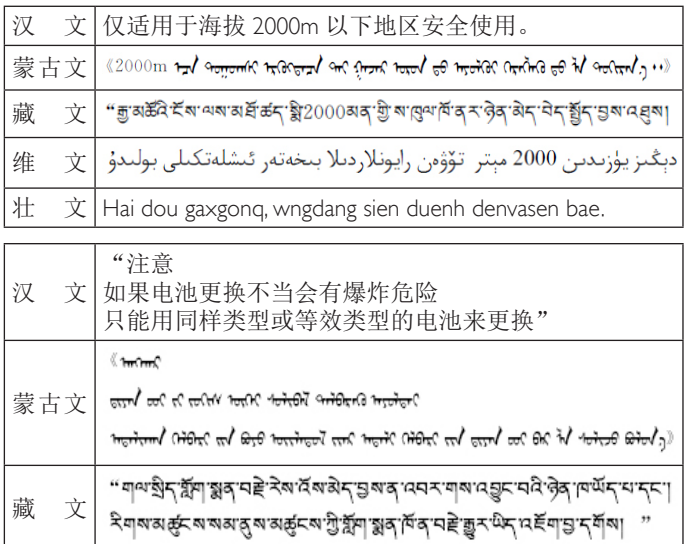

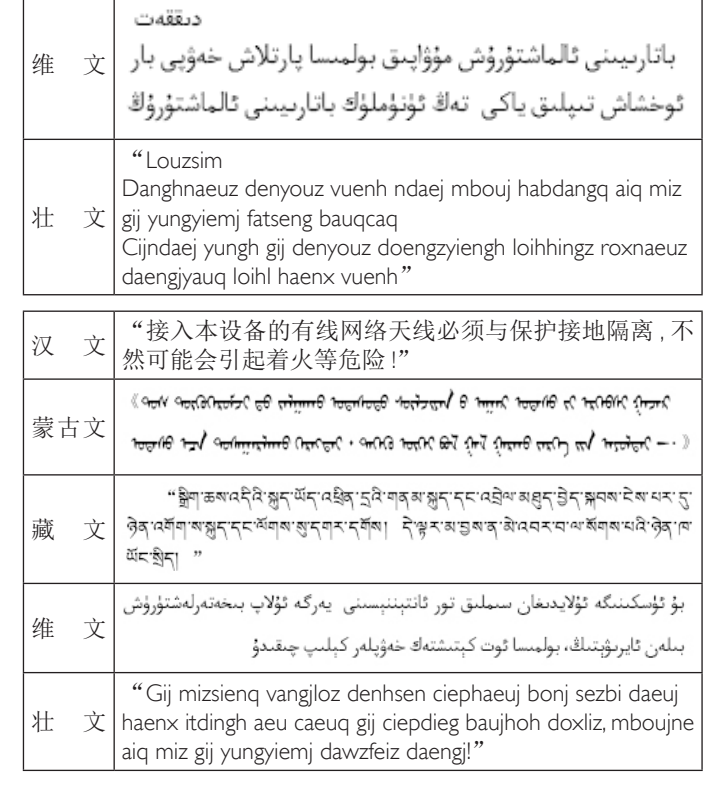

## **Pohjois-Eurooppa (Pohjoismaat) - Tiedot**

Placering/Ventilation

#### **VARNING:**

FÖRSÄKRA DIG OM ATT HUVUDBRYTARE OCH UTTAG ÄR LÄTÅTKOMLIGA, NÄR DU STÄLLER DIN UTRUSTNING PÅPLATS.

Placering/Ventilation

### **ADVARSEL:**

SØRG VED PLACERINGEN FOR, AT NETLEDNINGENS STIK OG STIKKONTAKT ER NEMT TILGÆNGELIGE.

Paikka/Ilmankierto

#### **VAROITUS:**

SIJOITA LAITE SITEN, ETTÄ VERKKOJOHTO VOIDAAN TARVITTAESSA HELPOSTI IRROTTAA PISTORASIASTA.

Plassering/Ventilasjon

### **ADVARSEL:**

NÅR DETTE UTSTYRET PLASSERES, MÅ DU PASSE PÅ AT KONTAKTENE FOR STØMTILFØRSEL ER LETTE Å NÅ.

### **Hävittäminen käyttöiän päässä**

Uusi Julkinen tietonäyttösi sisältää materiaaleja, jotka voi kierrättää ja käyttää uudelleen. Erikoistuneet yritykset voivat kierrättää tuotteesi lisätäkseen uudelleen käytettävien materiaalien määrää ja minimoidakseen hävitettävän aineksen määrää.

Ota paikalliselta jälleenmyyjältä selvää vanhan näyttösi hävittämistä koskevista paikallisista säädöksistä

### **(Asiakkaat Kanadassa ja Yhdysvalloissa)**

Tämä tuote voi sisältää lyijyä ja/tai elohopeaa. Hävitä paikallistenosavaltion ja liittovaltion säädösten mukaisesti. Katso lisätietoja kierrätysyhteystiedoista osoitteesta www.eiat.org (Consumer Education Initiative)

### **Sähkö- ja elektroniikkalaiteromu - WEEE**

#### **Huomio käyttäjät Euroopan unionin yksityisissä kotitalouksissa**

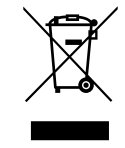

Tämä merkintä tuotteessa tai sen pakkauksessa ilmaisee, että käytettyjä sähkö- ja elektroniikkalaitteita koskevan Eurooppalaisen 2012/19/EU -direktiivin mukaan tätä tuotetta ei saa hävittää normaalin kotitalousjätteen mukana. Sinä olet vastuussa tämän laitteen hävittämisestä erityisessä sähköja elektroniikkalaiteromun keräyspisteessä. Määrittääksesi sijainnit, joihin tällaisen sähkö- ja elektroniikkalaiteromun voi toimittaa, ota yhteyttä paikallisviranomaisiin, jätteenhävitysorganisaatioon, joka toimii alueellasi tai liikkeeseen, josta ostit tuotteen.

### **Käyttäjän loppu Direktiivit-Kierrätys**

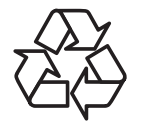

Uusi Julkinen tietonäyttösi sisältää eri materiaaleja, jotka voi kierrättää uusille käyttäjille.

Hävitä tuote kaikkien paikallisten, osavaltion ja liittovaltion lakien mukaisesti.

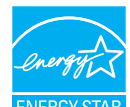

Me olemme ENERGY STAR -kumppanina määrittäneet tämän tuotteen vastaavan ENERGY STARin energiatehokkuudesta antamia ohjeita.

### **Vaarallisten aineiden rajoitusilmoitus (Intia)**

Tämä tuote noudattaa "India E-waste Rule 2011"-sääntöä, joka kieltää lyijyn, elohopean, heksavalentin kromin, polybrominoitujen bifenyylien tai polybrominoitujen difenyylieetterien käytön pitoisuuksina, jotka ylittävät 0,1 paino-%:ia ja 0,01 paino-%:ia kadmiumia, paitsi poikkeuksia, jotka on asetettu säännön aikataulussa 2.

#### **Intian E-jätevakuutus**

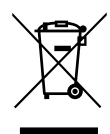

Tämä symboli tuotteessa tai sen pakkauksessa kertoo, että tuotetta ei saa hävittää muun kotitalousjätteen mukana. Sen sijaan on sinun velvollisuutesi hävittää tuote toimittamalla se sähkö- tai elektroniikkajätteen kierrätyspisteeseen. Hävitettävän laitteen keräys ja kierrätys auttaa säästämään luonnonvaroja. Samalla voidaan taata, että laite kierrätetään tavalla, joka suojelee ihmisten terveyttä ja ympäristöä. Katso alla olevasta linkistä lisätietoja paikoista, joihin voit jättää elektroniikkaromua kierrätettäväksi Intiassa.

# **Sisällysluettelo**

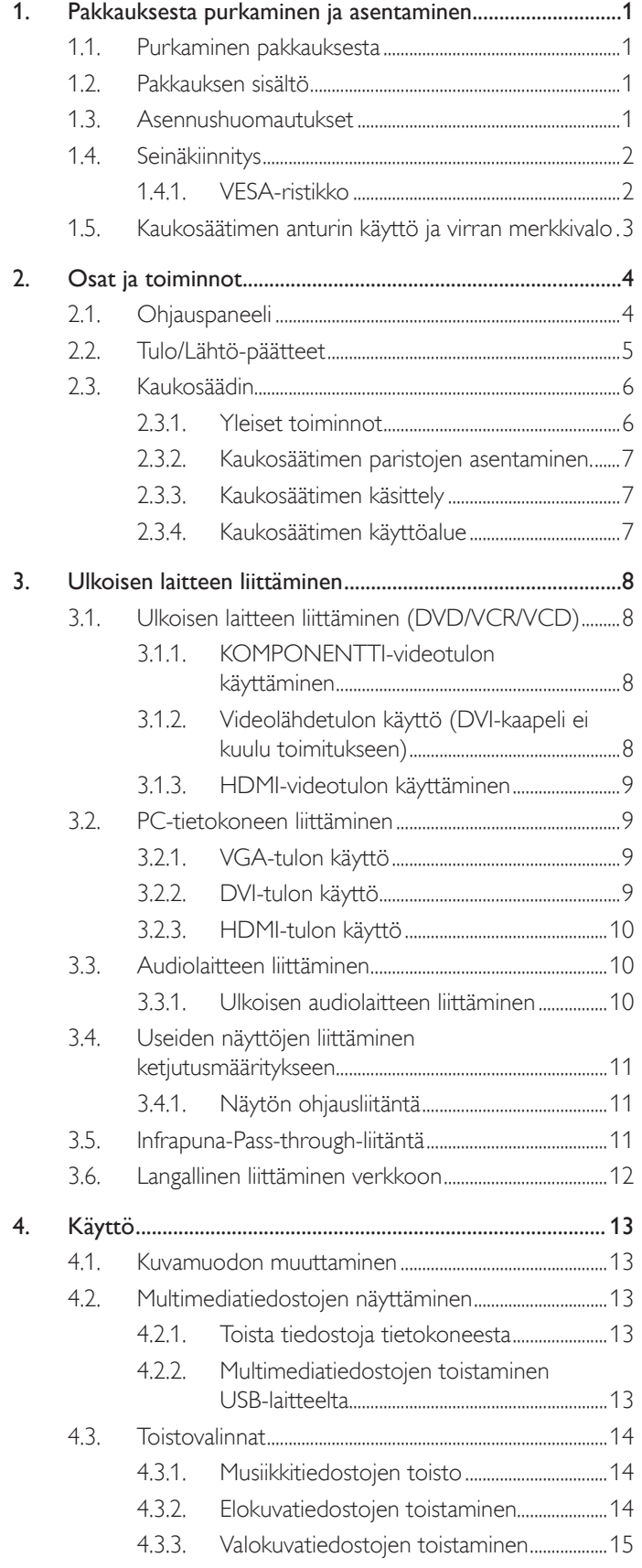

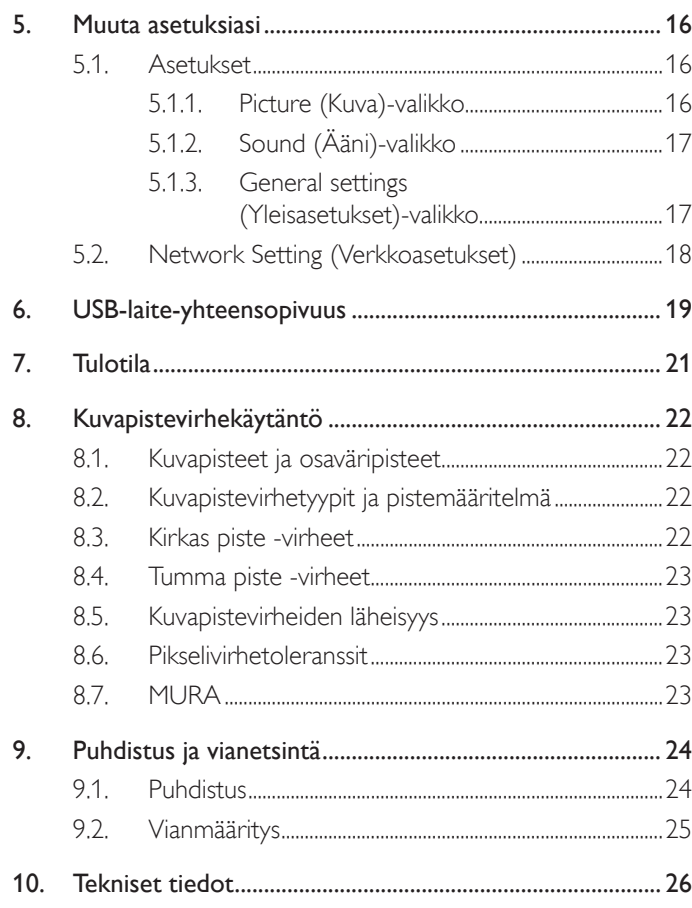

# <span id="page-9-0"></span>**1. Pakkauksesta purkaminen ja asentaminen**

### **1.1. Purkaminen pakkauksesta**

- • Tämä tuote on pakattu pahvilaatikkoon yhdessä vakiolisävarusteiden kanssa.
- Kaikki muut valinnaiset lisävarusteen pakataan erikseen.
- Tämän näytön koon ja painon vuoksi on suositeltavaa, että kaksi henkilöä siirtää sitä.
- Varmista pakkauksen avattuasi, ettei sisällöstä puutu mitään, ja että se on hyvässä kunnossa.

### **1.2. Pakkauksen sisältö**

Tarkista, vastaanottamasi pakkaus sisältää seuraavat kohteet:

- • LCD-näyttö
- Kaukosäädin ja AAA-paristot
- Virtajohto (1,8 m)
- VGA-kaapeli (1,8 m)
- RS232-kaapeli (1,8 m, valinnainen)
- HDMI-kaapeli (1,8 m)
- Ohjelmisto- ja asiakirjalevy

Huomautus: DVI-kaapeli ei kuulu toimitukseen.

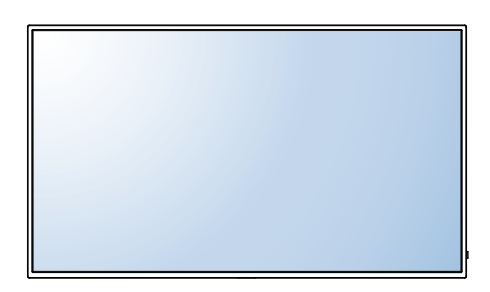

\* Näytön toimitukseen kuuluu vain yksi virtajohto.

Virtajohto Kiina

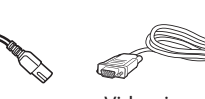

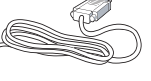

Videosignaalikaapeli (D-SUB - D-SUB -kaapeli)

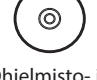

Kaukosäädin ja AAA-paristot

Ohjelmisto- ja asiakirjalevy

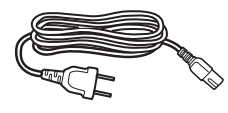

Pohjois-Amerikka Iso-Britannia

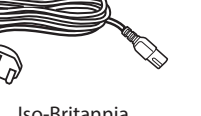

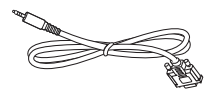

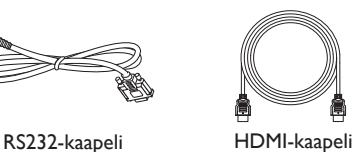

HUOMAUTUKSIA:

- Käytä kaikilla muilla alueilla virtajohtoa, joka vastaa pistorasian vaihtovirtajännitettä, on hyväksytty ja on kyseisen maan turvallisuussäädösten mukainen.
- Pakkauslaatikko ja pakkausmateriaali on syytä säilyttää näytön kuljetusta varten.
- • Paikallistaaksesi tuotteen käyttöoppaan päivitykset, siirry osoitteeseen http://www.hp.com/support ja valitse maasi. Valitse Ohjaimet ja lataukset ja toimi sitten näytön ohjeiden mukaisesti.

### **1.3. Asennushuomautukset**

- • Korkean virrankulutuksen vuoksi käytä aina pistoketta, joka on suunniteltu juuri tälle tuotteelle. Jos jatkojohto on tarpeen, ota yhteyttä huoltoedustajaan.
- Tuote tulee sisältää tasaiselle tasolle kaatumisen välttämiseksi. Tuotteen taustan ja seinä väliin on jätettävä tilaa kunnollisen ilmanvaihdon ylläpitämiseksi. Älä asenna tuotetta keittiöön, kylpyhuoneeseen tai muihin hyvin kosteisiin tiloihin elektronisten osien käyttöiän lyhenemisen välttämiseksi.
- • Tuotetta voi käyttää normaalisti vain alle 3000 m korkeudessa. Asennuksissa yli 3 000 m korkeudessa voi esiintyä joitakin poikkeavuuksia.

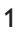

### <span id="page-10-0"></span>**1.4. Seinäkiinnitys**

Tämän näytön kiinnittämiseksi seinään on hankittava vakio-seinäkiinnityssarja (myydään kaupoissa). On suositeltavaa käyttää liittymää, joka on Pohjois-Amerikan TUV-GS- ja/tai UL1678-standardin mukainen.

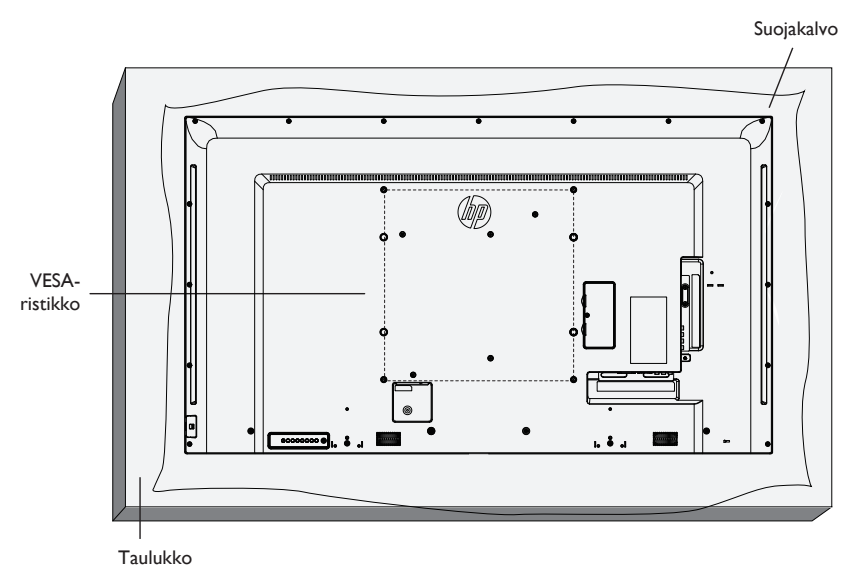

- 1. Laske näytön pakkauksen yhteydessä näytön päälle kiedottu suojakalvo pöydälle näytön alle, jotta näytön pinta ei naarmuunnu.
- 2. Varmista, että käsillä ovat kaikki tämän näytön kiinnittämiseen tarvittavat varusteet (seinäkiinnike, kattokiinnike, pöytäteline jne.).
- 3. Toimi peruskiinnityssarjan toimitukseen kuuluvien ohjeiden mukaisesti. Oikeiden kiinnitystoimenpiteiden noudattamatta jättäminen voi johtaa laitteen vahingoittumiseen tai käyttäjän tai asentajan loukkaantumiseen. Tuotteen takuu ei kata väärän asennuksen aiheuttamia vahinkoja.
- 4. Käytä seinäkiinnityssarjassa M6-kiinnitysruuveja (joiden pituus on 10 mm pitempi kuin kiinnityskannakkeen paksuus) ja kiristä ne tiukasti.
- 5. Laitteen paino ilman alustaa = 16 kg. Laite ja sen kiinnitysmenetelmät pysyvät edelleen turvallisina testin aikana. Vain UL Listed -seinäkiinnityskannakekäyttöön minimipainolla/kuormalla: 16 kg.
- 6. Se ei tue kallistustoimintoa.

### **1.4.1. VESA-ristikko**

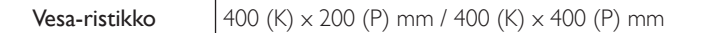

### **Vaara:**

Näytön putoamisen estäminen:

- • Seinä- ja kattoasennuksissa on suositeltavaan asentaa näyttö erikseen ostettaville metallikannattimille. Katso yksityiskohtaiset asennusohjeet käytettävien kannattimien asennusoppaasta.
- Vähentääksesi maanjäristyksestä tai muun luonnonkatastrofin aiheutuvasta näytön putoamisesta johtuvan loukkaantumisen ja vahingon todennäköisyyttä, varmista kannakkeen valmistajalta sen asennuspaikka.

#### <span id="page-11-0"></span>**Ilmanvaihtovaatimukset suljetussa tilassa**

Mahdollistaaksesi lämmön haihtumisen, jätä tilaa ympäröiviin kohteisiin nähden seuraavassa kaaviossa esitetyllä tavalla.

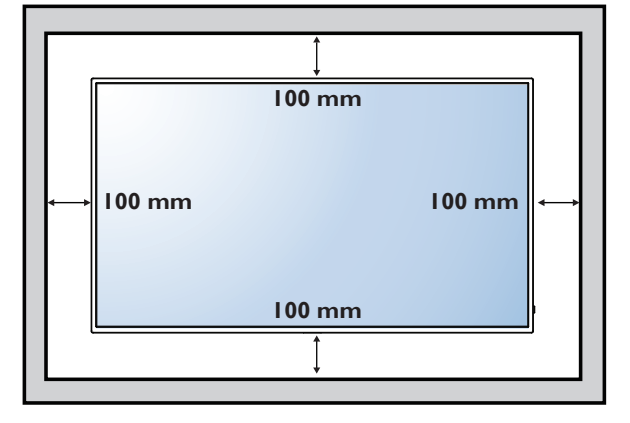

### **1.5. Kaukosäätimen anturin käyttö ja virran merkkivalo**

- 1. Laske linssi alas saadaksesi paremman kaukosäätösuorituskyvyn ja tarkkaillaksesi helposti virtatilan valotietoja
- 2. Nosta linssi ylös ennen näytön kiinnittämistä video-seinäkiinnitykseen
- 3. Vedä/työnnä linssiä, kunnes kuulet naksahduksen

4.

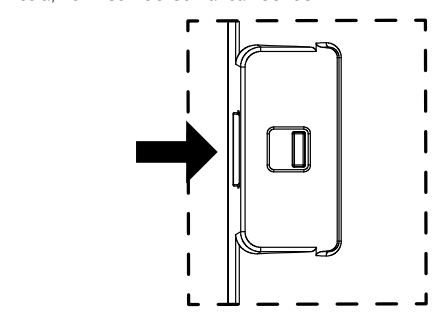

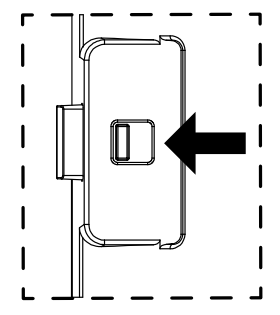

Paina oikealle painaaksesi linssin kokoon Paina vasemmalle laajentaaksesi linssin

# <span id="page-12-0"></span>**2. Osat ja toiminnot**

# **2.1. Ohjauspaneeli**

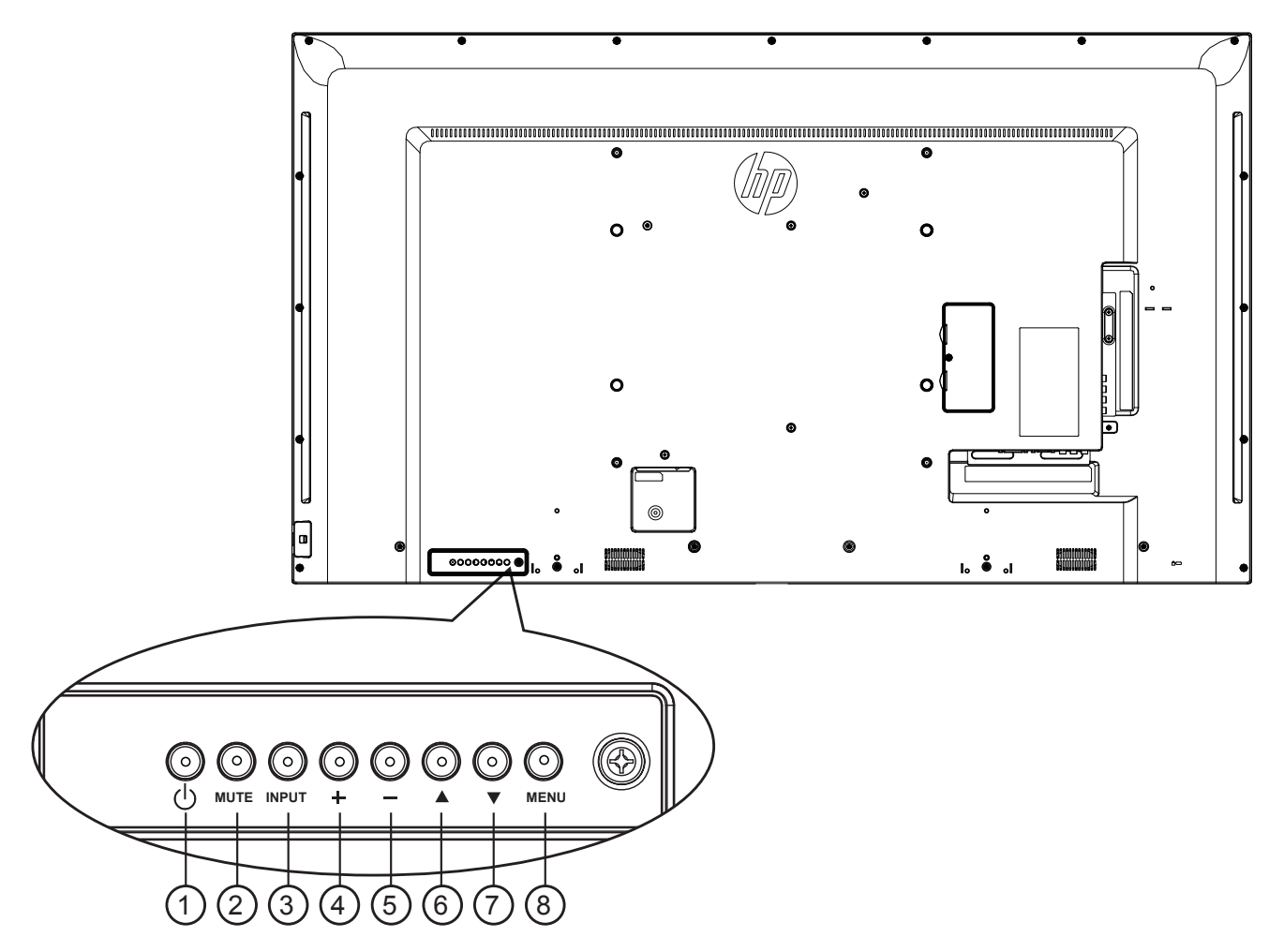

### <sup>1</sup> **[ ]-painike**

Kytke tällä painikkeella näyttö päälle tai aseta se valitustilaan.

### 2 **[MUTE] (Mykistä) -painike**

Kytke audion mykistys PÄÄLLE/POIS.

### <sup>3</sup> **[INPUT] (Tulo) -painike**

Valitse tulolähde.

• Käytetään  $[OK]$ -painikkeena kuvaruutuvalikossa.

### <sup>4</sup> **[ ]-painike**

Siirrä korostuspalkkia ylös / Lisää säätöarvoa, kun kuvaruutuvalikko on päällä tai lisää audion lähtötasoa, kun kuvaruutuvalikko on pois päältä.

### <sup>5</sup> **[ ]-painike**

Siirrä korostuspalkkia ylös / Vähennä säätöarvoa, kun kuvaruutuvalikko on päällä tai vähennä audion lähtötasoa, kun kuvaruutuvalikko on pois päältä.

### <sup>6</sup> **[ ]-painike**

Siirrä korostuspalkkia ylös säätääksesi valittua kohdetta, kun OSDvalikko on päällä.

### <sup>7</sup> **[ ]-painike**

Siirrä korostuspalkkia alas säätääksesi valittua kohdetta, kun OSDvalikko on päällä.

### <sup>8</sup> **[MENU] (Valikko) -painike**

Palaa aiempaan valikkoon, kun OSD-valikko on päällä tai aktivoi OSD-valikko, kun OSD-valikko on pois päältä.

### <span id="page-13-0"></span>**2.2. Tulo/Lähtö-päätteet**

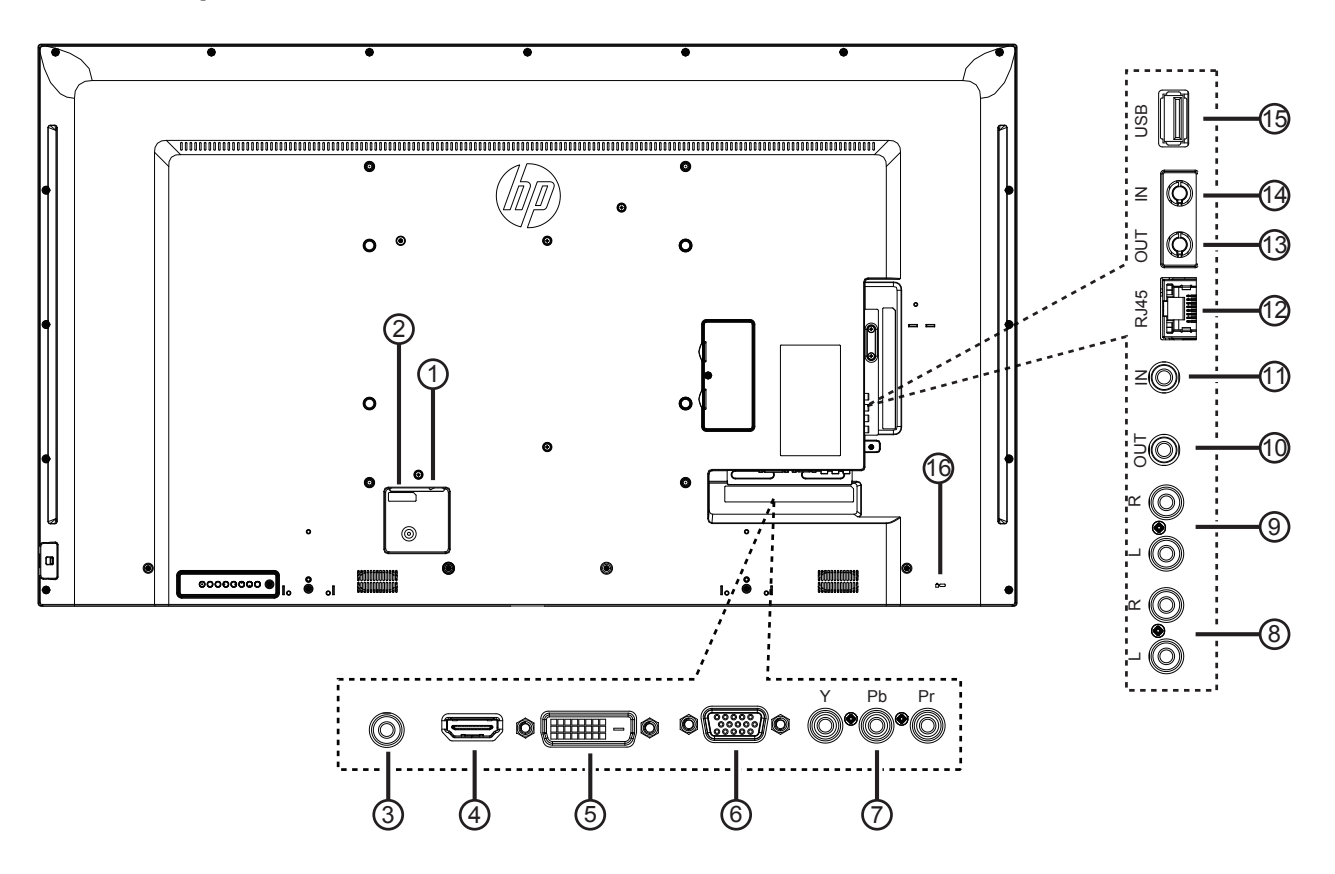

### <sup>1</sup> **PÄÄVIRTAKYTKIN**

Kytkee virran päälle/pois.

### <sup>2</sup> **AC IN (Vaihtovirtatulo)**

Vaihtovirtatulo seinäpistorasiasta.

#### <sup>3</sup> **PC LINE IN**

Audiotulo VGA-lähteestä (3,5 mm stereokuuloke).

#### <sup>4</sup> **HDMI IN**

HDMI-video/audiotulo.

### 5 **DVI-D IN**

DVI-D-videotulo.

### <sup>6</sup> **VGA IN (D-Sub)**

VGA-videotulo.

#### <sup>7</sup> **Y/CVBS** Videolähdetulo.

<sup>8</sup> **AUDIO IN** Audiotulo ulkoisesta AV-lähteestä (RCA).

### <sup>9</sup> **AUDIO OUT**

Audiolähtö ulkoisesta AV-laitteesta.

### <sup>10</sup> **IR OUT /** <sup>11</sup> **IR IN**

Infrapunasignaalilähtö/tulo loop-through-toiminnolle.

#### HUOMAUTUKSIA:

- Tämä näytön kaukosäädinanturi lakkaa toimimasta, kun [IR IN]liitin on liitetty.
- •Etäohjataksesi A/V-laitetta tällä näytöllä, katso sivu [11](#page-19-1) f tai IR Pass Through -yhteys.

#### <sup>12</sup> **RJ-45**

LAN-ohjaustoiminto kaukosäädinsignaalin käyttämiseksi ohjauskeskuksesta.

#### <sup>13</sup> **RS232 OUT /** 14 **RS232 IN**

RS232C-verkkotulo / tulo loop-through-toiminnolle.

#### <sup>15</sup> **USB PORT**

USB-tallennuslaitteen liittämiseen.

### <sup>16</sup> **Security LOCK (Turvalukko)**

Vaijerilukkosarjalle (myydään kaupoissa) suojausta ja varkaudenestoa varten.

### <span id="page-14-0"></span>**2.3. Kaukosäädin**

### **2.3.1. Yleiset toiminnot**

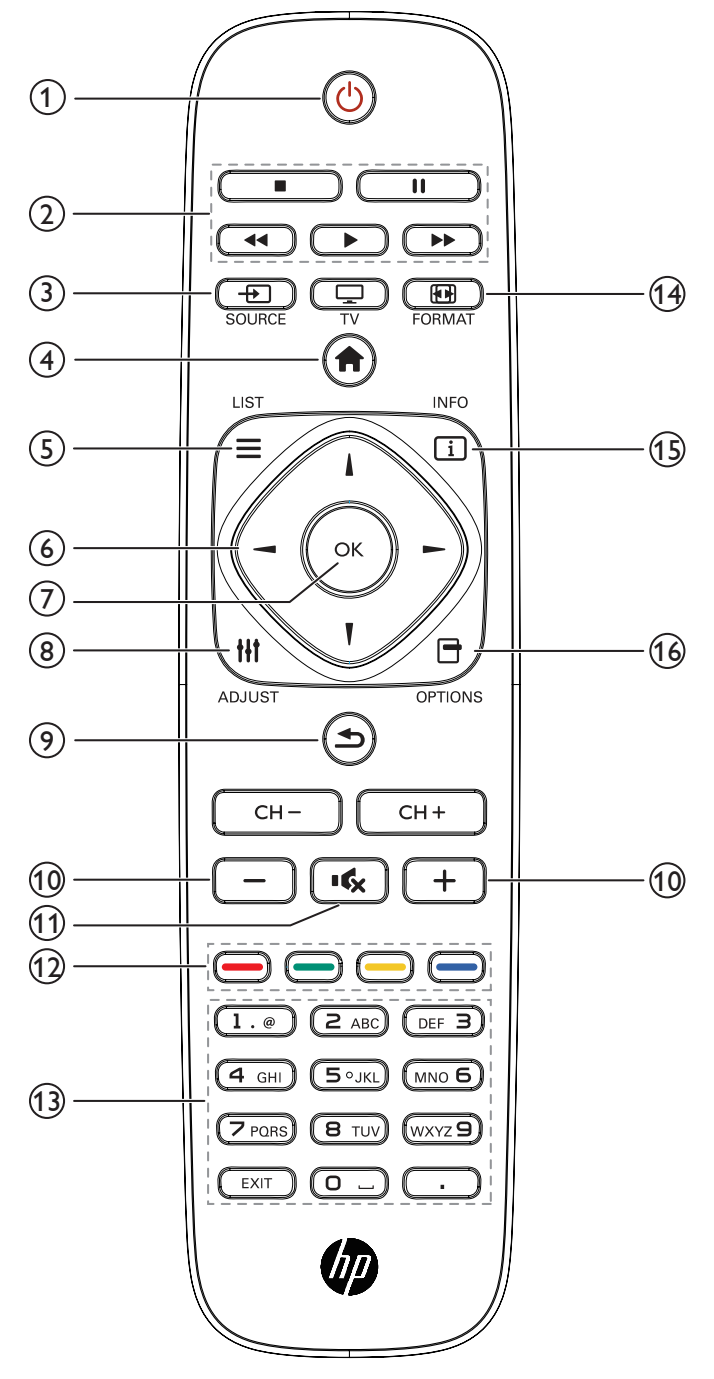

### <sup>1</sup> **[ ] VIRTA-painike**

Kytkee tämän näytön päälle tai pois.

### <sup>2</sup> **[PLAY] (Toista) -painikkeet**

Ohjaa mediatiedostojen toistoa.

### <sup>3</sup> **[ ] LÄHDE-painike**

Valitse tulolähde. Paina [-]- tai [-]-painiketta valitaksesi vaihtoehdoista **USB**, **Verkko**, **HDMI**, **DVI**, **YPbPr**, **AV** tai VGA. Paina [OK]-painiketta vahvistaaksesi ja poistuaksesi.

### <sup>4</sup> **[ ] KOTI-painike**

OSD-valikon käyttämiseen.

### <sup>5</sup> **[ ] LISTA-painike**

Ei toimintoa.

### <sup>6</sup> **[ ] [ ] [ ] [ ] NAVIGOINTI-painikkeet**

Valikoissa navigointiin ja kohteiden valitsemiseen.

### <sup>7</sup> **[ ]-painike**

Vahvista syöte tai valinta.

### <sup>8</sup> **[ ] SÄÄDÄ-painike**

Parhaillaan käytettävissä olevien valintojen, kuva- ja äänivalikkojen käyttämiseen.

### <sup>9</sup> **[ ] TAKAISIN-painike**

Palauttaa edelliselle valikkosivulle tai lopettaa aiemman toiminnon.

# <sup>10</sup> **[ ] [ ] ÄÄNENVOIMAKKUUS-painike**

Äänenvoimakkuuden säätämiseen.

### <sup>11</sup> **[ ] MYKISTÄ-painike**

Paina kytkeäksesi mykistystoiminnon päälle/pois.

# <sup>12</sup> **[ ] [ ] [ ] [ ] VÄRI-painikkeet**

Tehtävien tai valintojen valitsemiseen.

# <sup>13</sup> **[NUMERIC] (Numero) -painikkeet**

Tekstin syöttämiseen verkkoasetusta varten.

### <sup>14</sup> **[ ] MUOTO-painike**

Kuvamuodon muuttamiseen.

### <sup>15</sup> **[ ] INFO-painike**

Nykyisen aktiviteetin tietojen näyttämiseen.

#### <sup>16</sup> **[ ] VALINNAT-painike**

Parhaillaan käytettävissä olevien valintojen, kuva- ja äänivalikkojen käyttämiseen.

### <span id="page-15-0"></span>**2.3.2. Kaukosäätimen paristojen asentaminen.**

Kaukosäädin toimii kahdella 1,5 V:n AAA-paristolla.

Paristojen asentaminen tai vaihtaminen:

- 1. Avaa kansi painamalla ja liu'uttamalla sitä.
- 2. Kohdista paristot paristolokeron sisällä olevien (+)- ja (–)-merkintöjen mukaisesti.
- 3. Aseta kansi takaisin paikalleen.

#### **Vaara:**

Paristojen käyttäminen väärin voi johtaa vuotoihin tai räjähdykseen. Varmista, että noudatat näitä ohjeita:

- • Aseta "AAA"-paristojen (+)- ja (–)-merkinnät vastaamaan paristolokeron (+)- ja (–)-merkintöjä.
- Älä sekoita eri tyyppisiä paristoja.
- Älä käytä yhdessä uusia ja käytettyjä paristoja. Se lyhentää paristojen käyttöikää tai johtaa vuotoihin.
- Poista loppuun käytetyt paristot heti estääksesi nestevuodot paristolokeroon. Älä kosketa paristojen happoa, se vahingoittaa ihoa.
- HUOMAUTUS: Jollet aio käyttää kaukosäädintä pitkään aikaan, poista paristot Katso tuotteen toimitukseen kuuluvasta Tuoteilmoitukset-asiakirjasta, kuinka käytetyt paristot hävitetään oikein.

### **2.3.3. Kaukosäätimen käsittely**

- • Älä kohdista kaukosäätimeen voimakkaita iskuja.
- Älä anna veden tai muiden nesteiden roiskua kaukosäätimelle. Jos kaukosäädin kastuu, pyyhi se heti kuivaksi.
- Vältä altistamasta kuumuudelle ja höyrylle.
- Älä avaa kaukosäädintä muuten kuin paristojen vaihtamista varten.

### **2.3.4. Kaukosäätimen käyttöalue**

Osoita painiketta painaessasi kaukosäätimen etuosalla kohti näytön kaukosäädinanturia. Käytä kaukosäädintä alle 5 m etäisyydellä näytön anturista vaaka- ja pystykulman ollessa alle 30 astetta.

HUOMAUTUS: Kaukosäädin ei ehkä toimi oikein, kun tämän näytön kaukosäädinanturiin kohdistuu suora auringonpaiste tai voimakas valaistus, tai kun signaalilähetyksen tiellä on este.

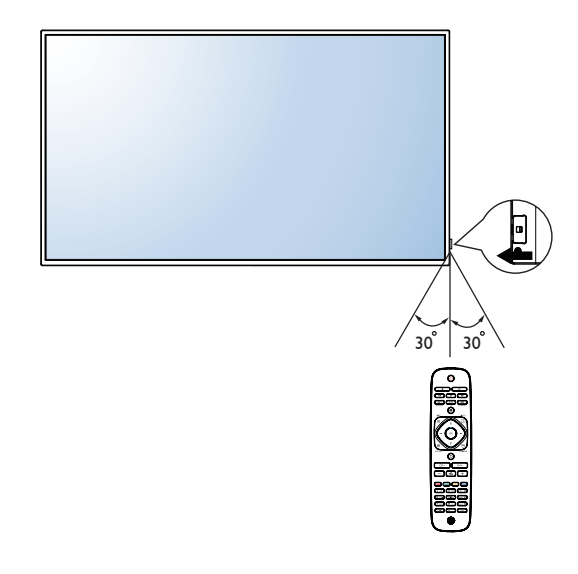

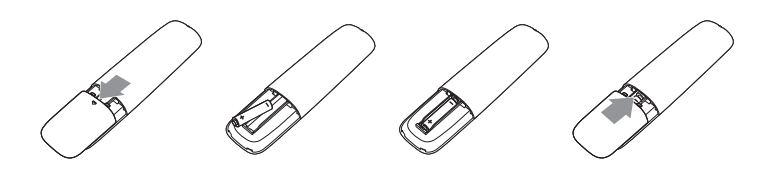

# <span id="page-16-0"></span>**3. Ulkoisen laitteen liittäminen**

# **3.1. Ulkoisen laitteen liittäminen (DVD/VCR/VCD)**

### **3.1.1. KOMPONENTTI-videotulon käyttäminen**

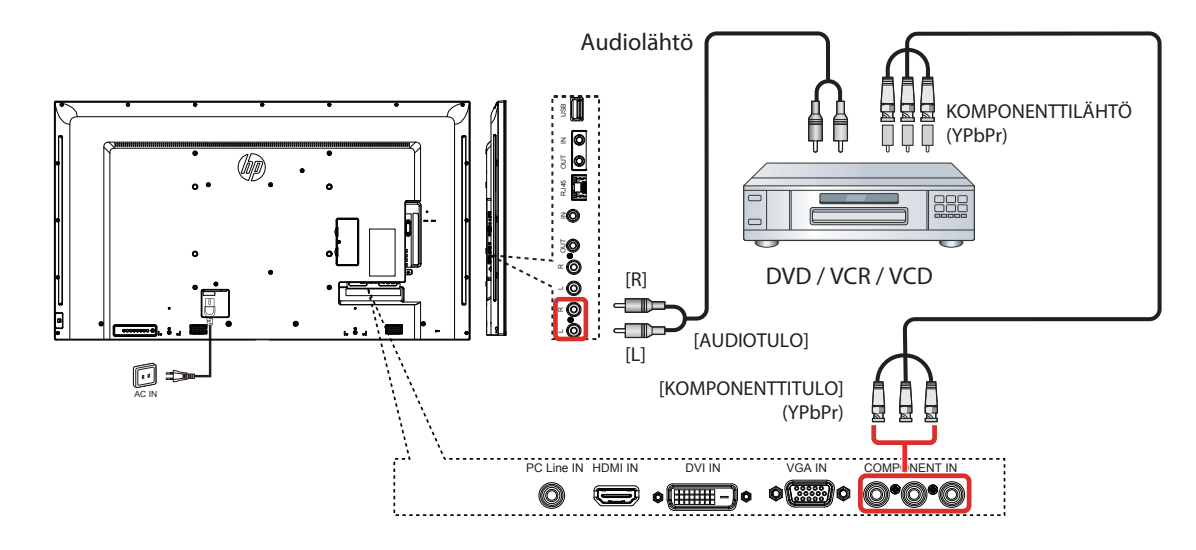

**3.1.2. Videolähdetulon käyttö (DVI-kaapeli ei kuulu toimitukseen)**

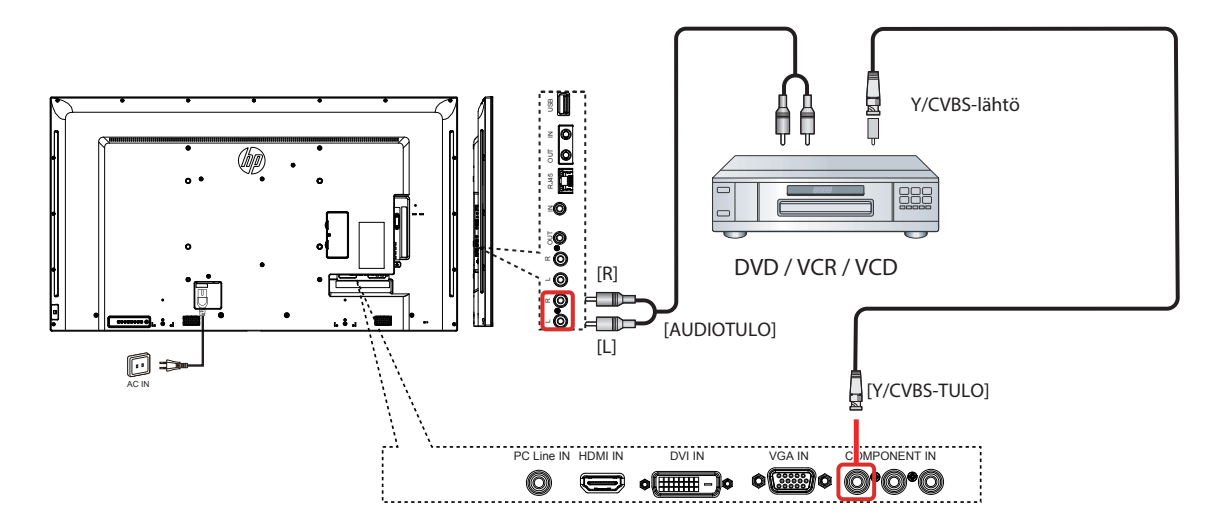

### <span id="page-17-0"></span>**3.1.3. HDMI-videotulon käyttäminen**

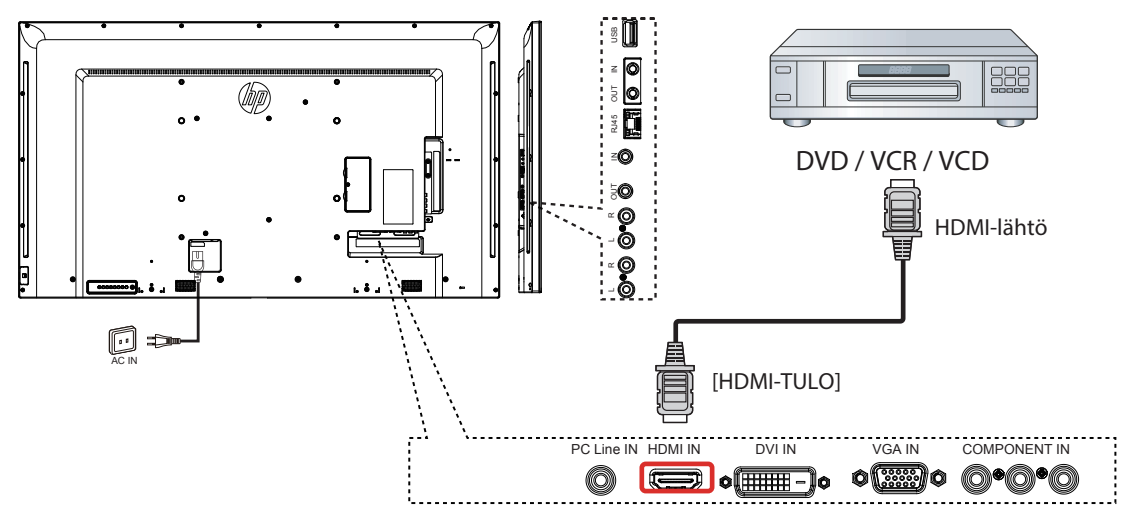

### **3.2. PC-tietokoneen liittäminen**

### **3.2.1. VGA-tulon käyttö**

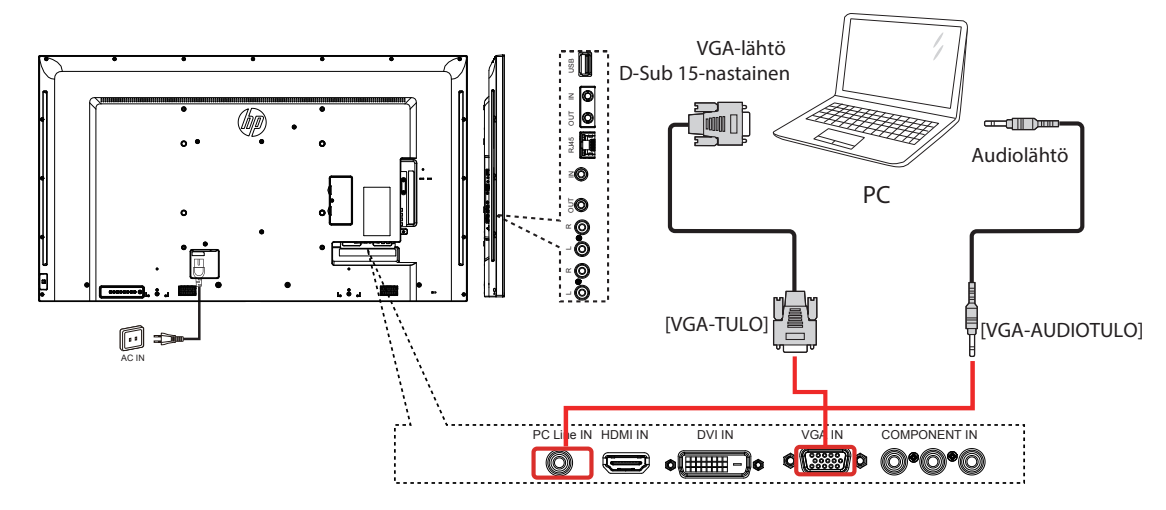

### **3.2.2. DVI-tulon käyttö**

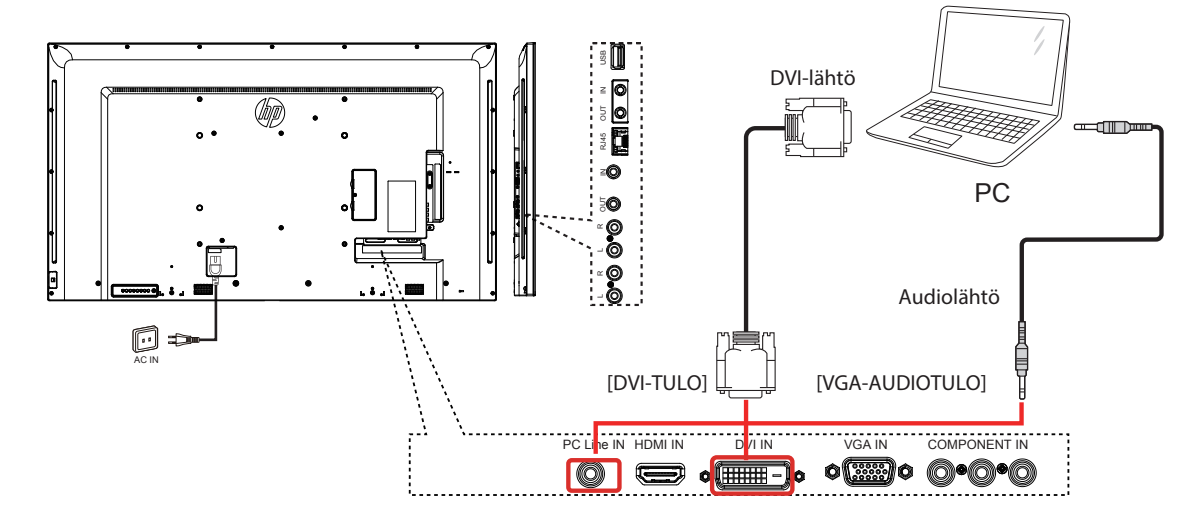

### <span id="page-18-0"></span>**3.2.3. HDMI-tulon käyttö**

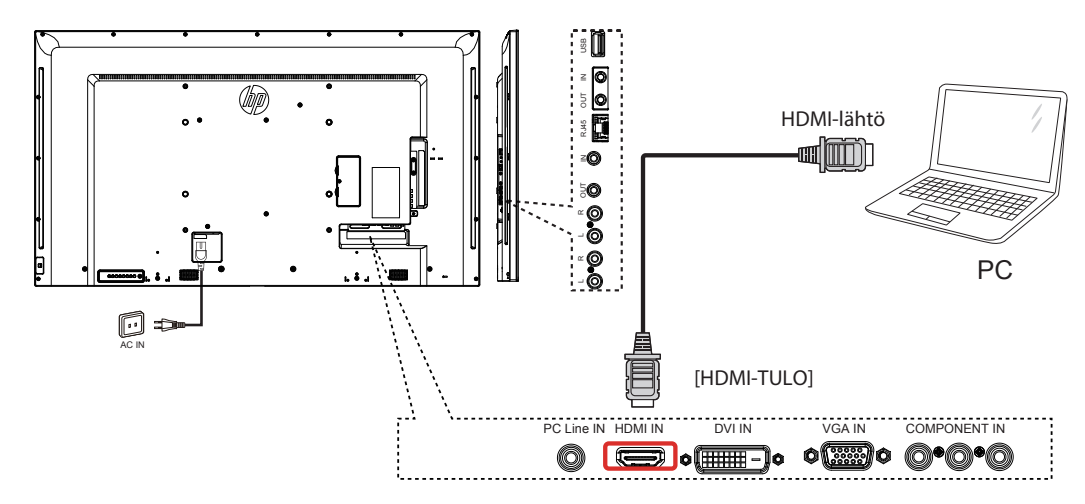

**3.3. Audiolaitteen liittäminen**

### **3.3.1. Ulkoisen audiolaitteen liittäminen**

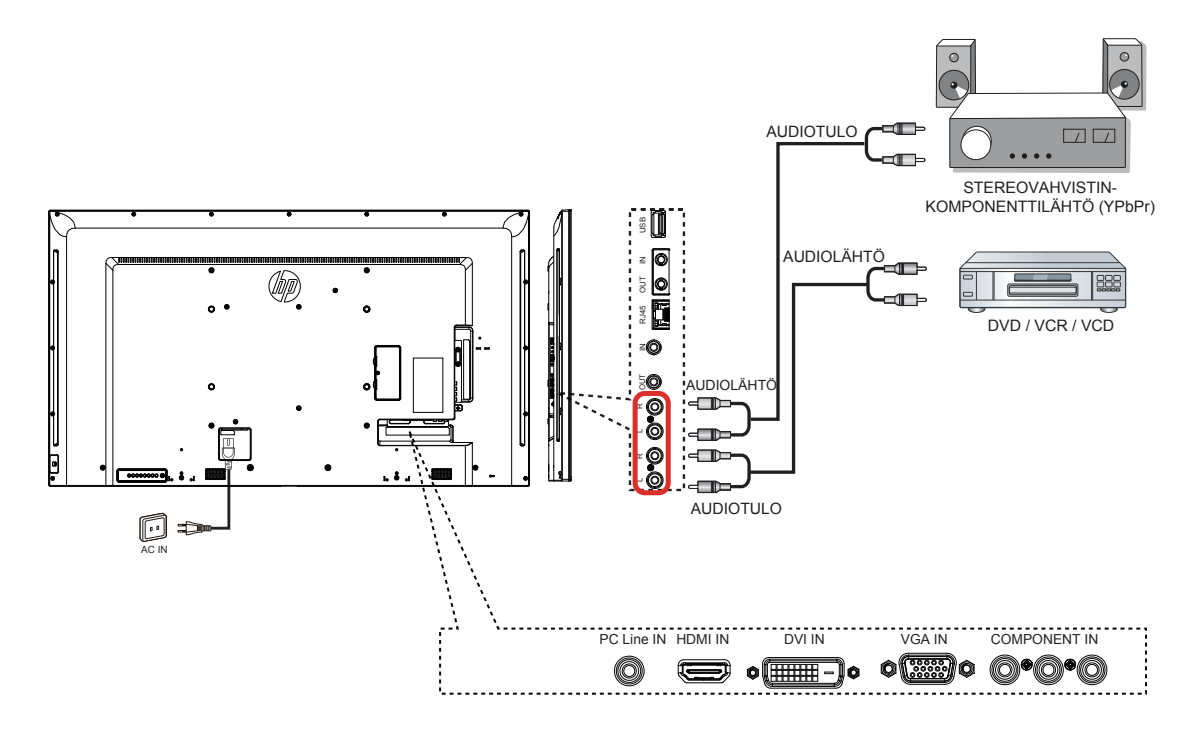

### <span id="page-19-0"></span>**3.4. Useiden näyttöjen liittäminen ketjutusmääritykseen**

Voit yhdistää useita näyttöjä luodaksesi ketjutusmäärityksen sovelluksille, kuten videoseinä.

### **3.4.1. Näytön ohjausliitäntä**

Liitä NÄYTTÖ 1:n [RS232C OUT]-liitin NÄYTTÖ 2:n [RS232C IN]-liitäntään.

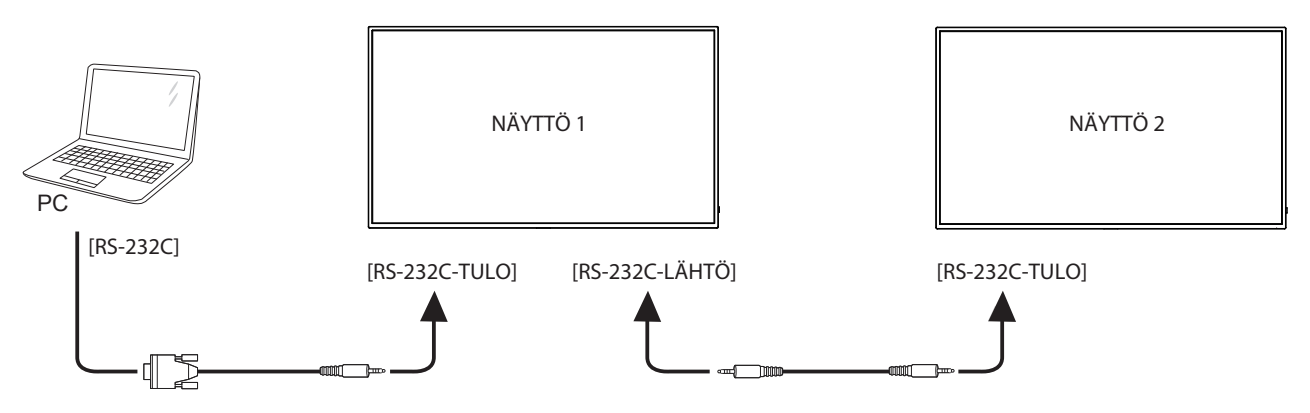

### **3.5. Infrapuna-Pass-through-liitäntä**

<span id="page-19-1"></span>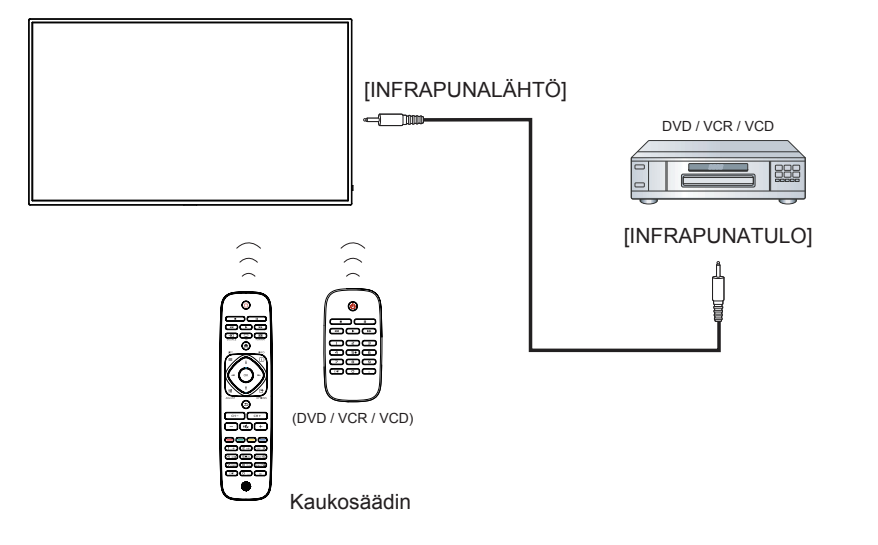

### <span id="page-20-0"></span>**3.6. Langallinen liittäminen verkkoon**

Jos liität tämän näytön lähiverkkoon, voit toistaa valokuvia, musiikkia ja videoita tietokoneestasi. Katso lisätietoja kohdasta *Toista multimediatiedostoja lähiverkolla* (Sivu [13](#page-21-1)).

<span id="page-20-1"></span>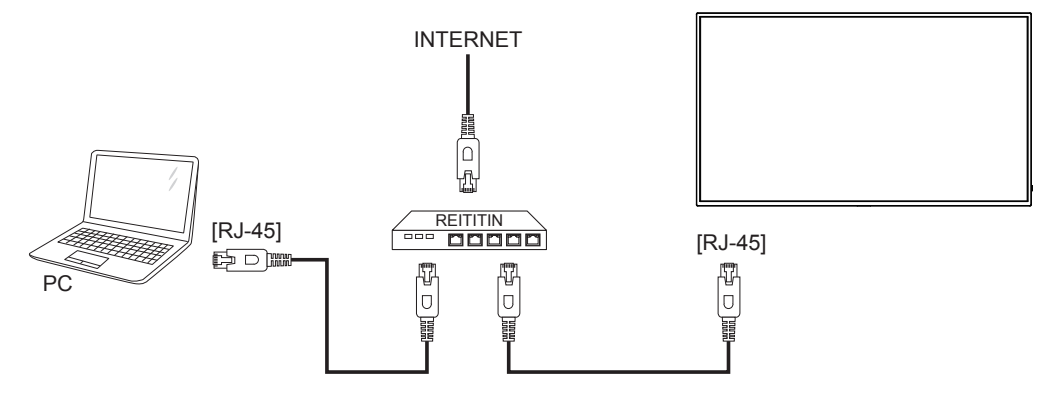

#### **Verkon asettaminen:**

- 1. Kytke reititin päälle ja kytke sen DHCP-asetus päälle.
- 2. Liitä reititin tähän näyttöön Ethernet-kaapelilla.
- 3. Tuo OSD-valikko näkyviin painamalla [11] KOTI -painiketta.
- 4. Paina [1] tai [1]-painiketta valitaksesi valikkokohteen {Network setting (Verkkoasetus)}. Paina [OK]-painiketta siirtyäksesi sen alavalikkoon.
- 5. Paina [1], [1], [-], [-] tai numeropainiketta säätääksesi sen arvoa. Paina [OK]-painiketta vahvistaaksesi.

HUOMAUTUS: Liit.täminen CAT-5-ethernet-kaapelilla EMC-direktiivinmukaisuuden täyttämiseksi.

# <span id="page-21-0"></span>**4. Käyttö**

HUOMAUTUS: Tässä osassa kuvatut ohjauspainikkeet ovat pääasiassa kaukosäätimessä, jollei muuta ilmoiteta.

### **4.1. Kuvamuodon muuttaminen**

Voit muuttaa kuvamuotoa videolähteeseen sopivaksi. Kullakin videolähteellä on omat käytettävissä olevat kuvamuodot.

Käytettävissä olevat kuvamuodot ovat videolähteen mukaisia:

- 1. Paina **DE FORMAT**-painiketta.
- 2. Paina tai -painiketta valitaksesi kuvamuodon ja paina sitten OK -painiketta.
	- {Auto zoom (Automaattinen zoomaus)}: Suurenna kuva täyttämään näyttö. Suositeltava minimaalista näytön vääristymää varten, mutta ei HD:lle tai PC:lle.
	- • {Movie expand 16:9 (Elokuvan laajennus 16:9)}: Skaalaa 4:3-muoto 16:9-muotoon. Ei suositeltava HD:lle tai PC:lle.
	- {Wide screen (Laajakangas)}: Näyttää laajakuvamuotosisällön venyttämättömänä. Ei suositeltava HD:lle tai PC:lle.
	- • {Unscaled (Ei skaalattu)}: Näytä yksityiskohdat maksimaalisesti PC:llä. Käytettävissä vain, kun PC-tila on valittu {Picture (Kuva)}-valikossa.
	- {4:3}: Näytä klassinen 4:3-muoto.

### **4.2. Multimediatiedostojen näyttäminen**

Voit toistaa videoita, valokuvia ja musiikkia näytölläsi kohteesta:

- Tietokoneesi on liitetty verkkosi kautta.
- <span id="page-21-1"></span>USB-laite on liitetty tähän näyttöön.

### **4.2.1. Toista tiedostoja tietokoneesta**

Toistaaksesi tiedostoja tietokoneesta, sinulla on oltava:

- Langallinen verkko liitettynä Universal Plug and Play (uPnP) -reitittimellä
- Valinnainen: LAN-kaapeli, joka liittää näytön verkkoon.
- Tietokoneessa käynnissä oleva mediapalvelin.
- Tietokoneen palomuurissa olevat asianmukaiset asetukset, jotka sallivat mediapalvelimen käyttämisen.

#### **Verkon asettaminen**

- 1. Liitä näyttö ja tietokone samaan verkkoon. Katso sivulta [12](#page-20-1) kuinka näyttö liitetään verkkoon.
- 2. Kytke tietokone ja reititin päälle.
- HUOMAUTUS: Jos laite ei palaa DLNA-tilaan johtuen ulkoisista sähköisistä häiriöistä (esim. staattisen sähkön purkaus), tarvitaan käyttäjän toimenpiteitä.

#### **Median jakamisen asettaminen**

- 1. Asenna tietokoneeseen mediapalvelin mediatiedostojen jakamiseksi. On olemassa erityyppisiä mediapalvelimia:
	- PC-tietokoneelle: Windows Media Player 11 (tai uudempi) tai **TVersity**
	- Mac-tietokoneelle: Twonky
- 2. Kytke median jakaminen päälle tietokoneessa mediapalvelinta käyttämällä. Katso mediapalvelimen web-sivulta lisätietoja mediapalvelimen asettamisesta.

### **Tiedostojen toistaminen**

- 1. Paina **-> SOURCE**-painiketta.
- 2. Valitse [Network (Verkko)] ja paina sitten OK-painiketta.
- 3. Valitse tiedosto sisältöselaimesta ja aloita toisto painamalla OK-painiketta.
- 4. Paina kaukosäätimen Toista-painikkeita ohjataksesi toistoa.

### **Vinkkejä:**

- Valitse yläpalkki suodattaaksesi tiedostoja tyypin mukaan.
- Valitse [Sort (Lajittele)] järjestääksesi tiedostot albumin nimen, artistin tai muiden kenttien mukaan.
- Tyhjentääksesi offline-mediapalvelinten luettelon, paina  $\blacksquare$  OPTIONS-painiketta ja valitse sitten [Clear offline servers (Tyhjennä offline-palvelimet)] ja paina OK -painiketta.

### **4.2.2. Multimediatiedostojen toistaminen USBlaitteelta**

Tällä näytöllä voi toistaa musiikki-, elokuva- tai valokuvatiedostoja USBlaitteelta.

1. Liitä USB-laite tämän näytön USB-porttiin.

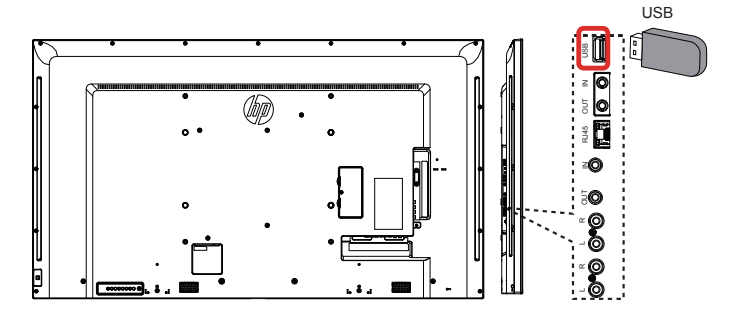

- 2. Paina  $\bigoplus$  SOURCE-painiketta, valitse USB ja paina sitten OK -painiketta.
- 3. Liitetystä USB-laitteesta tunnistetaan automaattisesti kaikki toistettavissa olevat tiedostot, jotka lajitellaan automaattisesti 3 tyyppiin: Music ... Movie **1.** ja Photo **1.**

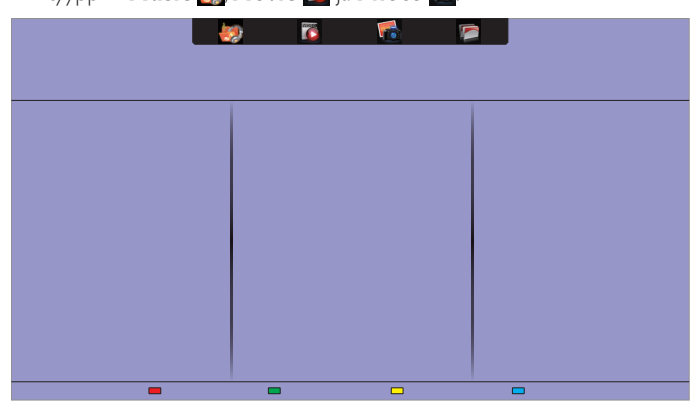

- 4. Paina TAKAISIN-painiketta siirtyäksesi ylös näytön ylätasolle. Paina  $\rightarrow$ -painiketta valitaksesi tiedostotyypin. Paina  $\alpha$ K-painiketta siirtyäksesi sen toistoluetteloon.
- 5. Valitse haluamasi tiedosto. Paina OK-painiketta käynnistääksesi toiston.
- 6. Ohjaa toistovalintaa toimimalla näytön ohjeiden mukaisesti.
- 7. Paina TOISTA-painikkeita (**H | | << > > >** > > > > ohjataksesi toistoa.

### **Tuettu tiedostojärjestelmä:**

FAT32

#### **Tuettu tiedostomuoto:**

- Musiikki: MP3, WMA, M4A, AAC, AC3
- Elokuva: AVI, MP4, MOV, MPG/MPEG
- Valokuva: JPEG, BMP, GIF

### <span id="page-22-0"></span>LD5511

#### **Vaara:**

- Valmistaja ei ole vastuussa, jos USB-laite ei ole tuettu, eikä vastuussa laitteen tietojen vahingoittumisesta tai katoamisesta.
- Älä ylikuormita USB-porttia. Jos liität USB-tallennustilalaitteen, jonka virrankulutus on yli 500 mA, varmista, että se on liitetty omaan ulkoiseen virtalähteeseen.

HUOMAUTUS: Kun toistat multimediatiedostoja USB-laitteesta ja

kytket näytön pois päältä, se asettaa videotulon viimeksi käytettyyn tulolähteeseen, kuten CVBS, YPbPr, VGA, HDMI ja DVI-D, kun kytket näytön seuraavan kerran päälle.

### **4.3. Toistovalinnat**

#### **4.3.1. Musiikkitiedostojen toisto**

- 1. Valitse yläpalkissa Music
- 2. Valitse yksi musiikkiraita ja paina sitten OK-painiketta.

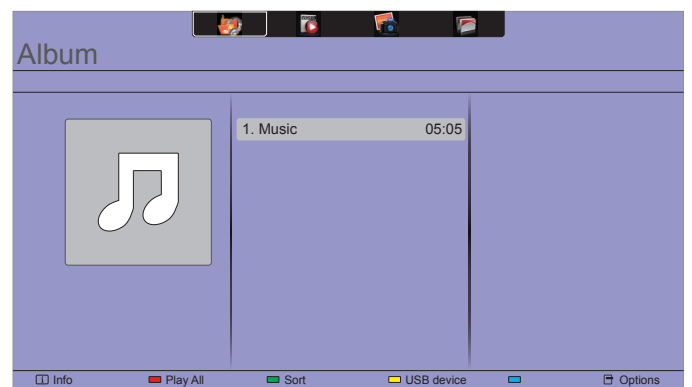

- Toistaaksesi kansion kaikki raidat, valitse yksi musiikkitiedosto ja valitse sitten {Play All (Toista kaikki)}.
- Hypätäksesi seuraavaan tai edelliseen raitaan, paina CH+- tai VOL--painiketta.
- Keskeyttääksesi raidan toiston, paina OK-painiketta. Jatka toistoa painamalla OK-painiketta uudelleen.
- Hypätäksesi taaksepäin tai eteenpäin 10 sekuntia, paina tai -painiketta.
- Hakeaksesi taaksepäin tai eteenpäin, paina < iai > painiketta, paina jatkuvasti vaihtaaksesi eri nopeuksien välillä.
- Pysäyttääksesi musiikin, paina H-painiketta.

#### **Musiikkivalinnat**

Kun toistat musiikkia, paina  $\blacksquare$  OPTIONS-painiketta, paina sitten OK -painiketta valitaksesi valinnan:

- • {Repeat (Toista uudelleen)}: Valitse {Repeat (Toista uudelleen)} toistaaksesi raitaa tai albumia toistuvasti tai valitse {Play once (Valitse kerran)} toistaaksesi raidan kerran.
- {Media Server (Mediapalvelin)}: Kun toistat sisältöä mediapalvelimesta, voit valita toisen mediapalvelimen.
- {Shuffle On (Sekoitus Päälle)} / {Shuffle Off (Sekoitus Pois)}: Ota raitojen satunnaistoisto käyttöön tai pois käytöstä.
- HUOMAUTUS: Näyttääksesi tietoja kappaleesta (esimerkiksi kappaleen nimi, artisti tai kesto), valitse kappale ja paina sitten  $\boxed{\mathbf{i}}$ INFO-painiketta. Piilottaaksesi tiedot, paina illNFO -painiketta uudelleen.

#### **4.3.2. Elokuvatiedostojen toistaminen**

- 1. Valitse yläpalkissa Movie
- 2. Valitse video ja paina sitten OK-painiketta.

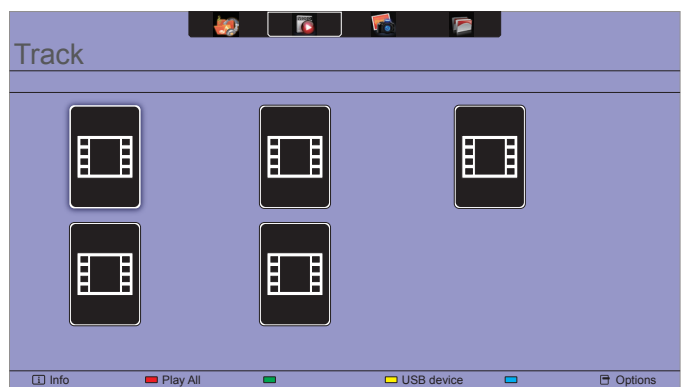

- Toistaaksesi kansion kaikki videot, valitse yksi videotiedosto ja valitse sitten {Play All (Toista kaikki)}.
- Hypätäksesi seuraavaan tai edelliseen videoon, paina CH+- tai VOL-painiketta.
- Keskeyttääksesi videon toiston, paina OK-painiketta. Jatka toistoa painamalla OK-painiketta uudelleen.
- Hypätäksesi taaksepäin tai eteenpäin 10 sekuntia, paina tai -painiketta.
- Hakeaksesi taaksepäin tai eteenpäin, paina <a> J-painiketta, paina jatkuvasti vaihtaaksesi eri nopeuksien välillä.
- Pysäyttääksesi videon, paina H-painiketta.

#### **Elokuvavalinnat**

Kun toistat videota, paina  $\blacksquare$  OPTIONS-painiketta, paina sitten OK -painiketta valitaksesi valinnan:

- {Subtitles (Tekstitykset)}: Valitse käytettävissä olevat tekstitysasetukset.
- {Subtitle Language (Tekstityskieli)}: Valitse tekstitysten kieli, jos käytettävissä.
- {Character Set (Merkistö)}: Valitse tekstityksille oikea merkistö.
- {Format and edges (Muoto ja reunat)}: Valitse audiokieli.
- • {Repeat (Toista uudelleen)}: Valitse {Repeat (Toista uudelleen)} toistaaksesi videotiedostoa toistuvasti tai {Play once (Toista kerran)} toistaaksesi videotiedoston kerran.
- {Media Server (Mediapalvelin)}: Kun toistat sisältöä mediapalvelimesta, voit valita toisen mediapalvelimen.
- {Shuffle On (Sekoitus Päälle)} / {Shuffle Off (Sekoitus Pois)}: Ota videotiedostojen satunnaistoisto käyttöön tai pois käytöstä.

HUOMAUTUS: Näyttääksesi tietoja videosta (esimerkiksi toistettu kohta, kesto, otsikko tai päivämäärä), valitse video ja paina sitten  $\boxed{\mathbf{i}}$  INFO-painiketta. Piilottaaksesi tiedot,  $paina$   $\overline{1}$  INFO-painiketta uudelleen.

### <span id="page-23-0"></span>**4.3.3. Valokuvatiedostojen toistaminen**

- 1. Valitse yläpalkissa Photo
- 2. Valitse valokuvan pikkukuva ja paina sitten OK-painiketta.

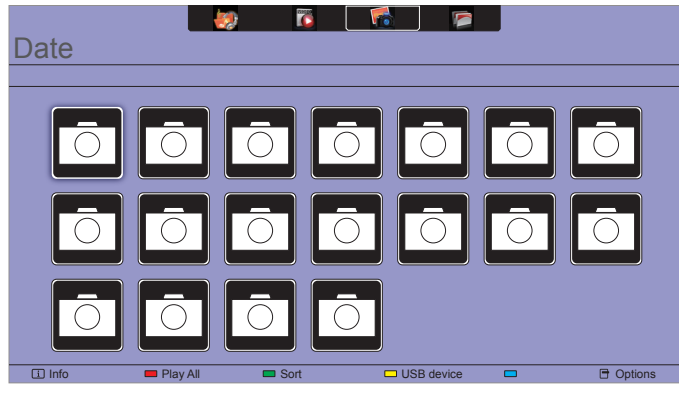

#### **Käynnistä diaesitys**

Jos kansiossa on useita kuvia, valitse valokuva ja valitse sitten {Play All (Toista kaikki)}.

- Hypätäksesi edelliseen tai seuraavaan valokuvaan, paina tai --painiketta ja paina sitten OK-painiketta.
- Pysäyttääksesi diaesityksen, paina H-painiketta.

#### **Diaesitysvalinnat**

Kun toistat diaesitystä, paina  $\blacksquare$  OPTIONS-painiketta, paina sitten OK -painiketta valitaksesi valinnan:

- {Shuffle Off (Sekoitus Pois)} / {Shuffle On (Sekoitus Päälle)}: Ota kuvien satunnainen näyttö diaesityksessä käyttöön tai pois käytöstä.
- {Repeat (Toista uudelleen)}: Valitse {Repeat (Toista uudelleen)} katsoaksesi diaesitystä toistuvasti tai {Play once (Toista kerran)} katsoaksesi sen kerran.
- {Slideshow Time (Diaesitysaika)}: Valitse diaesityksen kuvien näyttöaika.
- • {Slideshow Transitions (Diaesityssiirtymät)}: Valitse siirtymätehoste yhdestä kuvasta seuraavaan.
- • {Media Server (Mediapalvelin)}: Kun toistat sisältöä mediapalvelimesta, voit valita toisen mediapalvelimen.

## <span id="page-24-0"></span>**5. Muuta asetuksiasi**

#### **Kaukosäätimen käyttö:**

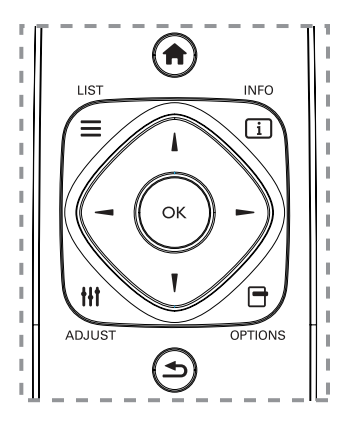

- 1. Tuo OSD-valikko näkyviin painamalla **+HOME**-painiketta.
- 2. Paina  $\parallel$ ,  $\parallel$   $\parallel$  tai  $\parallel$  painiketta valitaksesi sen valikkokohteen tai säätääksesi sen arvoa. Paina OK-painiketta vahvistaaksesi.
- 3. Paina **b BACK**-painiketta siirtyäksesi takaisin edelliselle valikkotasolle.
- 4. Tuo OSD-valikko näkyviin painamalla **EXIT**-painiketta.

#### **Tämän näytön ohjauspainikkeiden käyttö:**

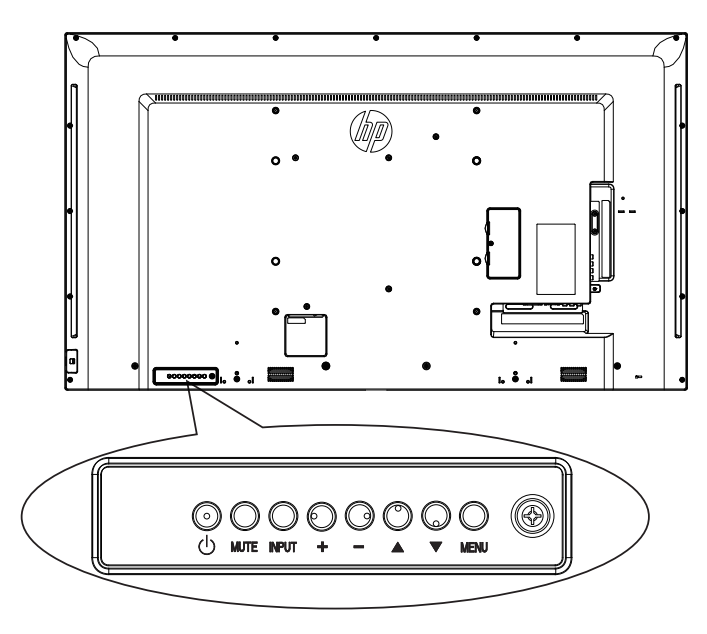

- 1. Tuo OSD-valikko näkyviin painamalla **MENU**-painiketta.
- 2. Paina  $[\triangle] [\triangledown] [\pm]$  tai  $[\multimap]$ -painiketta valitaksesi valikkokohteen tai säätääksesi sen arvoa.
- 3. Paina INPUT-painiketta vahvistaaksesi valikkovalinnan ja syötä sen alavalikko.
- 4. Tuo OSD-valikko näkyviin painamalla **MENU**-painiketta.

### **5.1. Asetukset**

### **5.1.1. Picture (Kuva)-valikko**

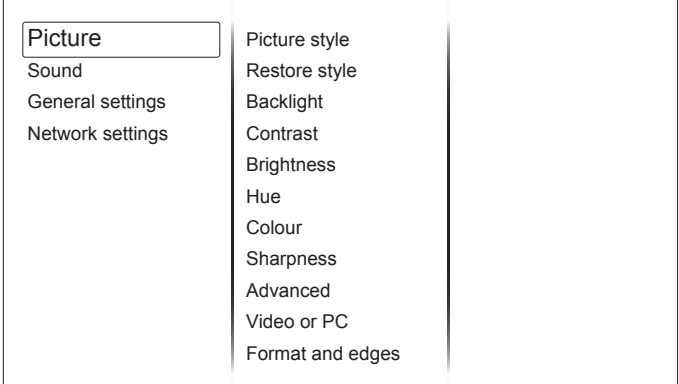

#### **Picture style (Kuvatyyli)**

Valitse ennalta määritetty kuva-asetus.

#### **Restore style (Palauta tyyli)**

Palauta viimeksi valittu ennalta määritetty kuva-asetus.

#### **Backlight (Taustavalo)**

Säädä tämän näytön taustavalon kirkkautta.

#### **Contrast (Kontrasti)**

Säädä videon kontrastia.

#### **Brightness (Kirkkaus)**

Säädä näytön kirkkautta.

### **Hue (Värisävy)**

Säädä näytön sävyä.

#### **Colour (Väri)** Säädä kuvan värikylläisyyttä.

#### **Sharpness (Terävyys)**

Säädä kuvan terävyyttä.

#### **Advanced**

Käytä lisäasetuksia, kuten gamma, sävyasetukset ja videon kontrastiasetukset.

- {Noise reduction (Kohinanvaim.)}: Valitse kuvalle kohinanvaimennuksen määrä.
- {Gamma}: Säädä kuvan luminanssille ja kontrastille epälineaarinen asetus.
- • {Color temp. (Värilämpötila)}: Muuta väritasapainoa.
- • {Custom color temp. (Katselusävy)}: Mukauta väritasapainoasetusta.
- • {Advanced sharpness (Terävöintiparannus)}: Ota käyttöön ylivertainen terävyys, erityisesti kuvan viivoissa ja ääriviivoissa.
- • {Dynamic contrast (Dyn. Kontrasti)}: Paranna dynaamisesti kuvien tummien, normaalien ja valoisien alueiden yksityiskohtia.
- • {Dynamic backlight (Dyn. taustavalo)}: Valitse taustavalotaso optimoidaksesi dynaamisen virrankulutuksen ja kuvakontrastin.
- • {Colour enhancement (Värinkorostus)}: Paranna dynaamisesti värien eloisuutta ja yksityiskohtia.

### <span id="page-25-0"></span>**Video or PC (Video tai PC)**

Kun katsot sisältö liitetystä videokonsolista, valitse {Video} käyttääksesi videoasetuksia. Kun tietokone on liitetty HDMI:llä, valitse {PC}.

Varmista, että {Format and edges (Muoto ja reunat)} > {Picture format (Kuvaformaatti)}  $\rightarrow$  {Unscaled (Ei skaalattu)} on valittu näyttämään kuva maksimaalisen yksityiskohtaisesti.

#### **Format and edges (Muoto ja reunat)**

Käytä lisäasetuksia ohjataksesi kuvan näyttömuotoa.

- {Picture format (Kuvaformaatti)}: Muuta kuvamuotoa.
- • {Screen edges (Näytön reunat)}: Muuta kuvan kokoa.
- • {Picture shift (Kuvan siirto)}: Jos käytettävissä, siirrä kuvan sijaintia.

### **5.1.2. Sound (Ääni)-valikko**

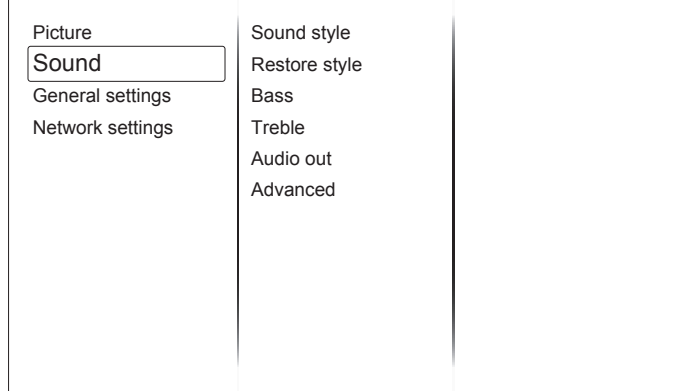

#### **Sound style (Äänityyli)**

Käytä ennalta määritettyjä ääniasetuksia.

#### **Restore style (Palauta tyyli)**

Palauta viimeksi valittu ennalta määritetty ääniasetus.

#### **Bass (Basso)**

Säädä kaiuttimen ja kuulokkeiden basson tasoa.

#### **Treble (Diskantti)**

Säädä kaiuttimen ja kuulokkeiden diskantin tasoa.

#### **Audio out (Audiolähtö)**

Säädä audiolähdön äänenvoimakkuutta.

#### **Advanced**

Käytä lisäasetuksia audiokokemuksesi parantamiseen.

- • {Auto volume leveling (Automaattinen äänenvoimakkuus)}: Ota käyttöön äkillisten äänenvoimakkuuden muutosten vähennys.
- • {Speaker (TV-kaiuttimet)}: Kytke sisäiset kaiuttimet päälle tai pois.
- • {Clear sound}: Paranna äänenlaatua.

### **5.1.3. General settings (Yleisasetukset)-valikko**

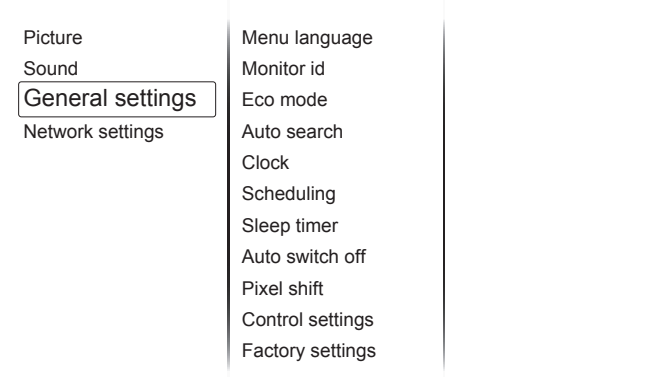

#### **Menu language (Valikkokieli)**

Valitse OSD-valikoissa käytettävä kieli.

#### **Monitor id**

Aseta tunnusnumero tämän näytön ohjaamiseksi RS232C-yhteydellä. Jokaisella näytöllä on oltava ainutkertainen tunnusnumero, kun yhdistetään useita näyttöjä.

#### **Eco mode (Säästö-tila)**

Aseta tämä näyttö vähentämään virrankulutusta automaattisesti.

Valitse {Normal (Normaali)}-asetus herättääksesi näytön NSM:ää käyttämällä.

#### **Auto search**

Valitse antaaksesi tämän näytön tunnistaa ja toistaa käytettävissä olevia signaalilähteitä automaattisesti.

#### **Clock (Kello)**

Säädä kelloasetuksia.

#### **Scheduling (USB scheduling)**

Tämä toiminto antaa ohjelmoida enintään 3 eri ajastettua aikaväliä, jolloin näyttö aktivoituu.

Voit asettaa:

- Mitä tulolähdettä näyttö käyttää kunakin ajastettuna aktivointiaikana.
- Aika, jolloin näyttö kytkeytyy päälle ja pois.
- Viikonpäivä, jolloin näyttö aktivoituu.

HUOMAUTUKSIA:

- • On suositeltavaa asettaa nykyinen päivämäärä ja aika {Clock (Kello)}-valikossa ennen tämän toiminnon käyttöä.
- Muutettuasi {Clock (Kello)}-valinnan {General settings (Yleisasetukset)}-valikossa, sinun on asetettava tämä {Scheduling (USB scheduling)} uudelleen.

#### **Sleep timer (Uniajastin)**

Kytke tämä näyttö pois päältä määrätyn ajan kuluttua.

#### **Auto switch off (Autom. sammutus)**

Aseta aika, jolloin tämä näyttö kytkeytyy pois päältä ei-aktiivinen-ajan jälkeen. Paina mitä tahansa kaukosäätimen näppäintä ottaaksesi tämän toiminnon pois käytöstä.

#### **Pixel shift (Pikselinsiirto)**

Videotulolähteillä voit valita {On (Päälle)} siirtääksesi näyttökuvaa automaattisesti suojataksesi näyttöä "palamiselta" eli "jälkikuvalta" 30 sekunnin kuluttua näytön käyttämättömyyden jälkeen.

### <span id="page-26-0"></span>**Control settings (Ohjausasetukset)**

- • {Local KB lock}: Valitse tämän näytön näppäimistötoiminnon (ohjauspainikkeet) ottaminen käyttöön tai pois käytöstä.
	- • {Unlock (Lukitus pois)}: Ota näppäimistötoiminto käyttöön.
	- • {Lock all (Lukitse kaikki)}: Lukitse kaikki näppäimistötoiminnot.
	- • {Lock but volume (Lukitse äänenvoimakkuutta lukuun ottamatta)}: Ota kaikki näppäimistötoiminnot pois käytöstä, paitsi VOL+- ja VOL-painike.
	- {Lock but power (Lukitse virtaa lukuun ottamatta)}: Ota kaikki näppäimistötoiminnot pois käytöstä, paitsi (varmont PowER-painike.
- {RC lock}: Valitse kaukosäätimen painiketoiminnon ottaminen käyttöön tai pois käytöstä.
	- • {Unlock (Lukitus pois)}: Ota näppäintoiminto käyttöön.
	- • {Lock all (Lukitse kaikki)}: Lukitse kaikki näppäintoiminnot.
	- • {Lock but volume (Lukitse äänenvoimakkuutta lukuun ottamatta)}: Ota kaikki näppäintoiminnot pois käytöstä, paitsi – + **VOLUME-painike.**
	- • {Lock but power (Lukitse virtaa lukuun ottamatta)}: Ota kaikki näppäintoiminnot pois käytöstä, paitsi  $\bigcup$  POWER-painike.

#### **HUOMAUTUS**: Ottaaksesi lukitustoiminnon pois käytöstä [Local KB lock]- tai [RC lock]-kohteesta, paina kaukosäätimen painikkeita 1998.

#### **Factory settings (Tehdasaset.)**

Nollaa kaikki mukautetut asetukset tehtaan oletuksiin.

### **5.2. Network Setting (Verkkoasetukset)**

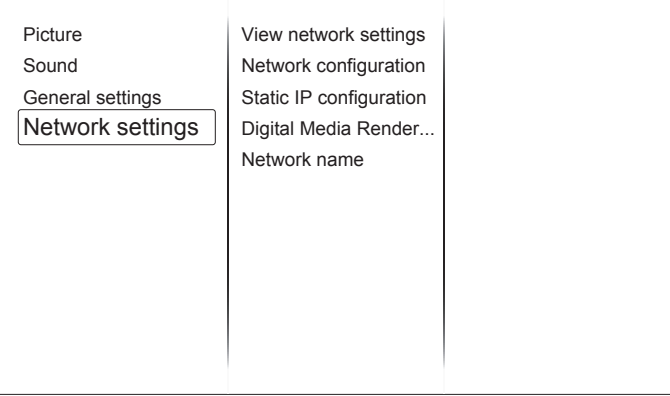

#### **View network settings (Näytä verkkoasetukset)**

Näytä yhdistetyn verkon tila.

#### **Network Setting (Verkkoasetukset)**

Valitse, kuinka tämä näyttö määrittää osoitteet verkkoresursseille.

#### **Static IP Configuration (Staattinen IP-määritys)**

Määritä tälle näytölle {IP address (IP-osoite)}, {Netmask (Verkkopeite)}, {Gateway (Yhdyskäytävä)}, {DNS1} ja {DNS2}.

#### **Digital Media Renderer - DMR**

Vastaanota multimediatiedostoja verkkoosi yhdistetyistä älypuhelimista tai tablet-tietokoneista.

#### **Network name (Verkkonimi)**

Nimeä tämä näyttö uudelleen yksilöinnin helpottamiseksi, jos verkkoosi on liitetty useampia kuin yksi näyttö.

# <span id="page-27-0"></span>**6. USB-laite-yhteensopivuus**

**USB-videotekstitysmuodot (tekstitysten kieli jne.)**

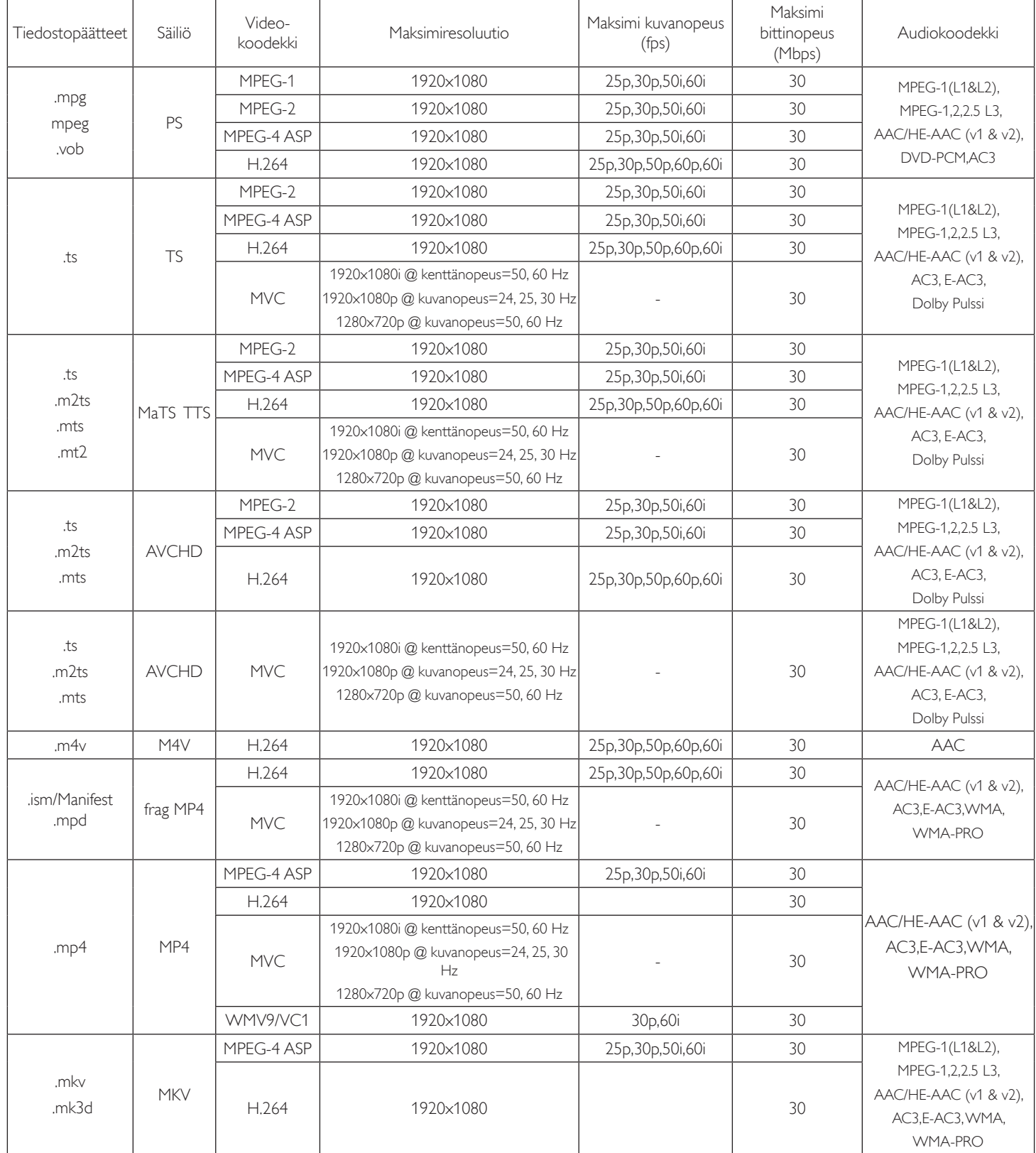

### **USB-multimediamuodot**

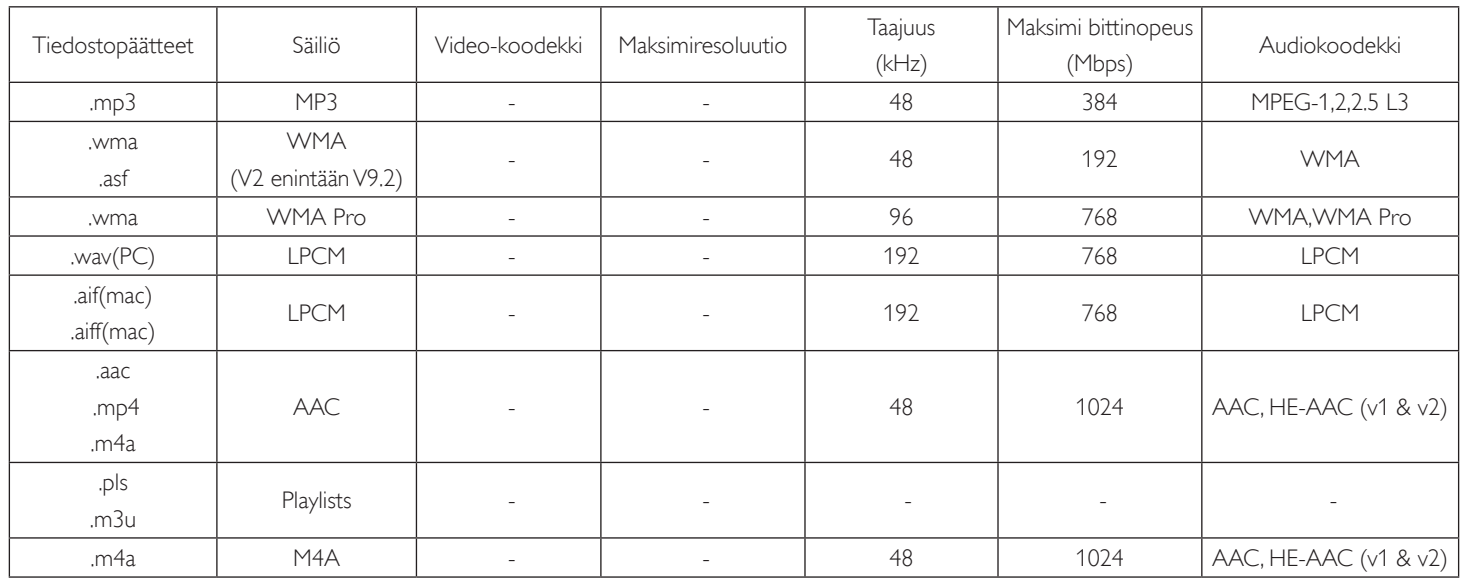

### **USB-valokuvamuodot**

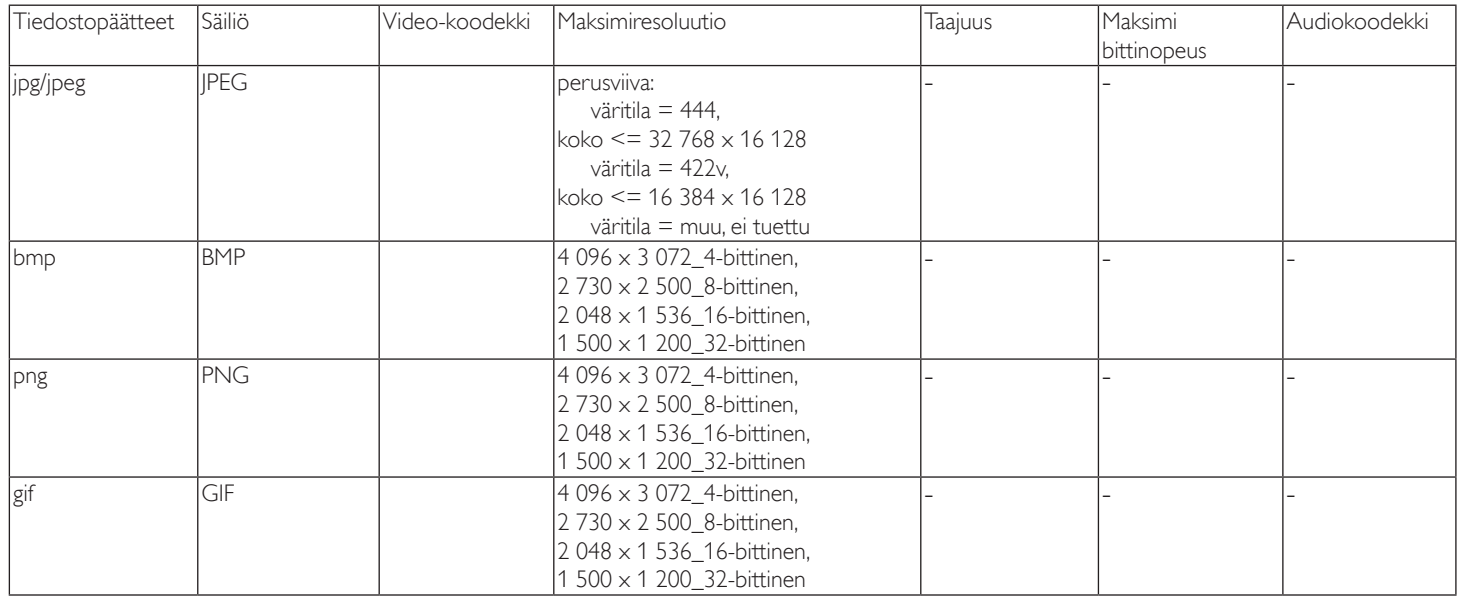

HUOMAUTUKSIA:

• Ääni tai video ei ehkä toimi, jos sisällöllä on vakio-bittinopeus/kuvanopeus, joka ylittää yhteensopivan Kuva/sekunti-arvon yllä olevassa taulukossa.

• Video-sisältö, jonka bitti- tai kuvanopeus on suurempi kuin yllä olevassa taulukossa määritetty nopeus, voi aiheuttaa epätasaisuutta videota toistettaessa.

# <span id="page-29-0"></span>**7. Tulotila**

### **VGA -resoluutio:**

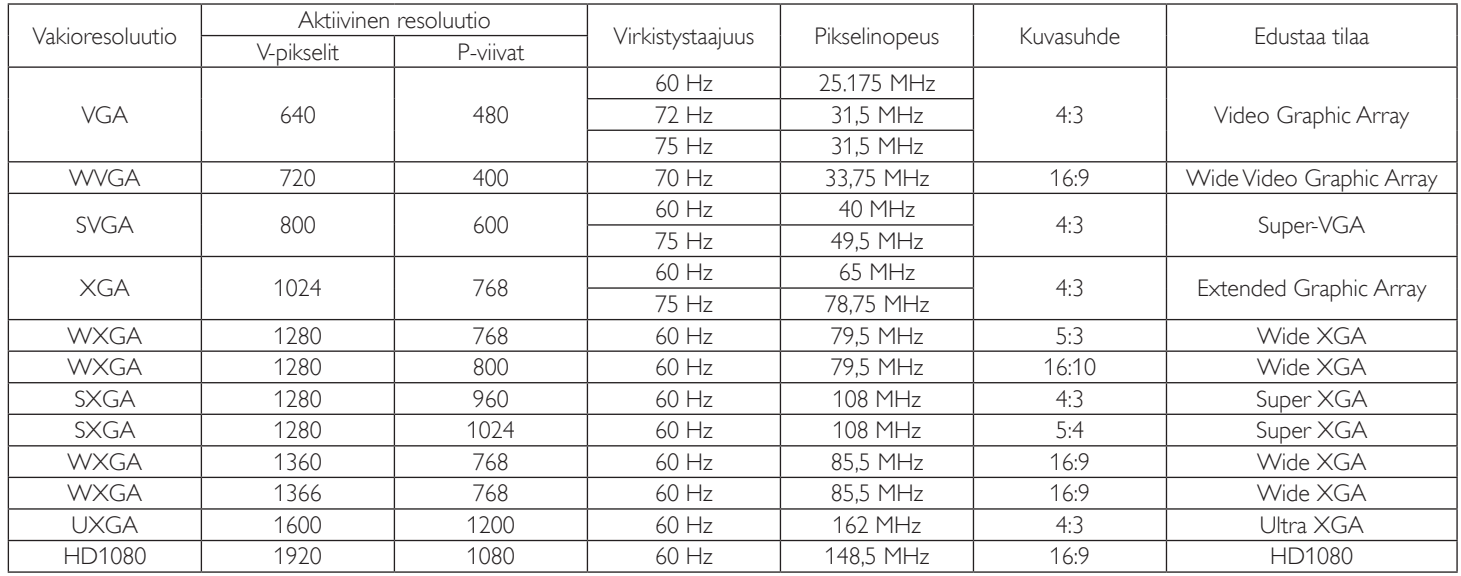

### **SDTV-resoluutio:**

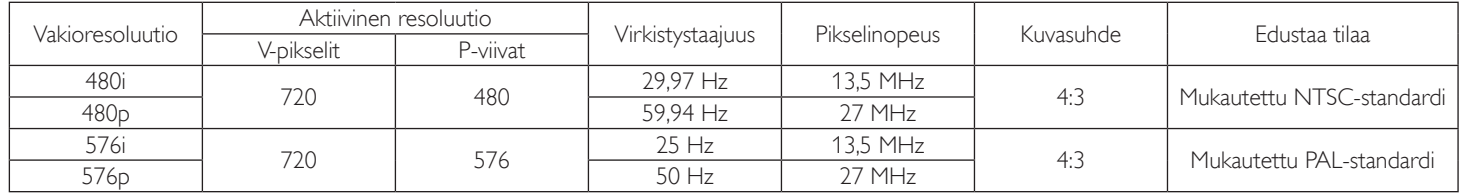

### **HDTV-resoluutio:**

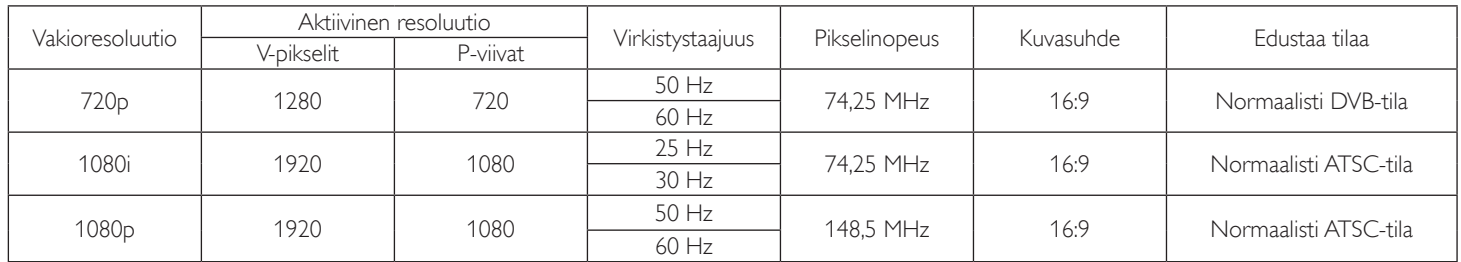

• PC-tekstin laatu on optimaalinen HD 1080 -tilassa (1 920  $\times$  1 080, 60 Hz).

PC-näyttö voi näyttää erilaiselta valmistajan mukaan (ja oman Windows-versiosi mukaan).

• Tarkista PC:n ohjekirjasta ohjeet PC-tietokoneen liittämisestä näyttöön.

• Jos pysty- ja vaakataajuuden valintatila on käytössä, valitse 60 Hz (pysty) ja 31,5 KHz (vaaka). Joissakin tapauksissa poikkeavia signaaleita (kuten raitoja) voi näkyä näytöllä, kun PC:n virta kytketään pois päältä (tai jos PC.yhteys katkeaa). Jos näin käy, paina [INPUT] (Tulo) -painiketta siirtyäksesi videotilaan. Varmista myös, että PC-tietokone on liitetty.

• Kun vaakasuuntaiset synkroniset signaalit näyttävät epäsäännöllisiltä RGB-tilassa, tarkista onko PC virransäästötilassa tai onko kaapeliliitännät tehty oikein.

Näyttöasetukset-taulukko on IBM/VESA-standardien mukainen ja se perustuu analogiseen tuloon.

• DVI-tukitilan katsotaan oleva saman kuin PC-tukitilan.

• Paras ajoitus pystytaajuudelle kussakin tilassa on 60 Hz.

# <span id="page-30-0"></span>**8. Kuvapistevirhekäytäntö**

Me pyrimme toimittamaan korkeimman laadun tuotteita ja käytämme eräitä teollisuudenalan kehittyneimpiä valmistusprosesseja harjoittaen samalla tiukkaa laadunvalvontaa. Kuvapiste- tai alakuvapistevirheitä Plasma- ja LCD-näytöissä käytettävissä PDP/TFT-paneeleissa ei kuitenkaan aina voida välttää. Kukaan valmistaja ei voi taata, että kaikki paneelit ovat vailla kuvapistevirheitä, sen sijaan taataan, että kaikki Plasma- ja LCD-näytöt, joissa on liian suuri määrä virheitä, korjataan takuuajan puitteissa yleisten takuuehtojen mukaisesti.

Seuraavassa selitetään erilaiset kuvapistevirheet ja määritellään LCD-näytön hyväksyttävä virhetaso. Jotta olisit kelpuutettu takuukorjaukseen, kuvapistevirheiden määrän on ylitettävä tietty taso, joka näkyy viitetaulukossa. Jos LCD-näyttö on määritysten sisällä, takuuvaihto/takaisinperintä hylätään. Lisäksi koska eräät kuvapistevirheiden tyypit tai yhdistelmät ovat huomiota herättävämpiä kuin toiset, niille asetetaan jopa korkeammat laatustandardit.

### **8.1. Kuvapisteet ja osaväripisteet**

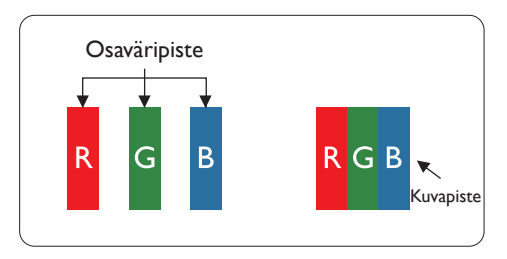

Kuvapiste (pixel) koostuu kolmesta osaväripisteestä (subpixel): punaisesta (R), vihreästä (G) ja sinisestä (B) pääväristä. Kaikki kuvapisteet yhdessä muodostavat kuvan. Kun kaikki kolme osaväripistettä palavat, ne näkyvät yhtenä valkoisena kuvapisteenä. Kun kaikki kolme osaväripistettä ovat sammuksissa, ne näkyvät yhtenä mustana kuvapisteenä. Jos vain yksi tai kaksi osaväripistettä palaa, yhteistuloksena näkyy yksi muunvärinen kuvapiste.

# **8.2. Kuvapistevirhetyypit ja pistemääritelmä**

Kuvapisteiden ja osaväripisteiden virheet näkyvät kuvaruudussa eri tavoin. Kuvapistevirheitä on kolmea tyyppiä ja kukin tyyppi käsittää erilaisia osaväripistevirheitä.

### **Pistemääritys = Mikä on virheellinen "piste"? :**

Yksi tai useita virheellisiä vierekkäisiä osaväripisteitä on määritetty yhdeksi "pisteeksi". Virheellisten osaväripisteiden määrä ei ole relevantti virheellisen pisteen määrittelyssä. Tämä tarkoittaa, että virheellinen piste voi koostua yhdestä, kahdesta tai kolmesta virheellisestä osaväripisteestä, joka voi olla tumma tai kirkas.

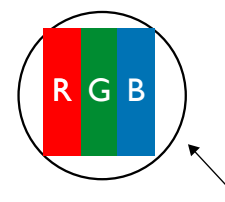

Yksi piste = Yksi kuvapiste; koostuu kolmesta osaväripisteestä, punainen, vihreä ja sininen.

### **8.3. Kirkas piste -virheet**

Kirkas piste -virheet näkyvät kuvapisteinä tai osaväripisteinä, jotka palavat jatkuvasti tai ovat "päällä". Nämä ovat esimerkkejä kirkas piste -virheistä:

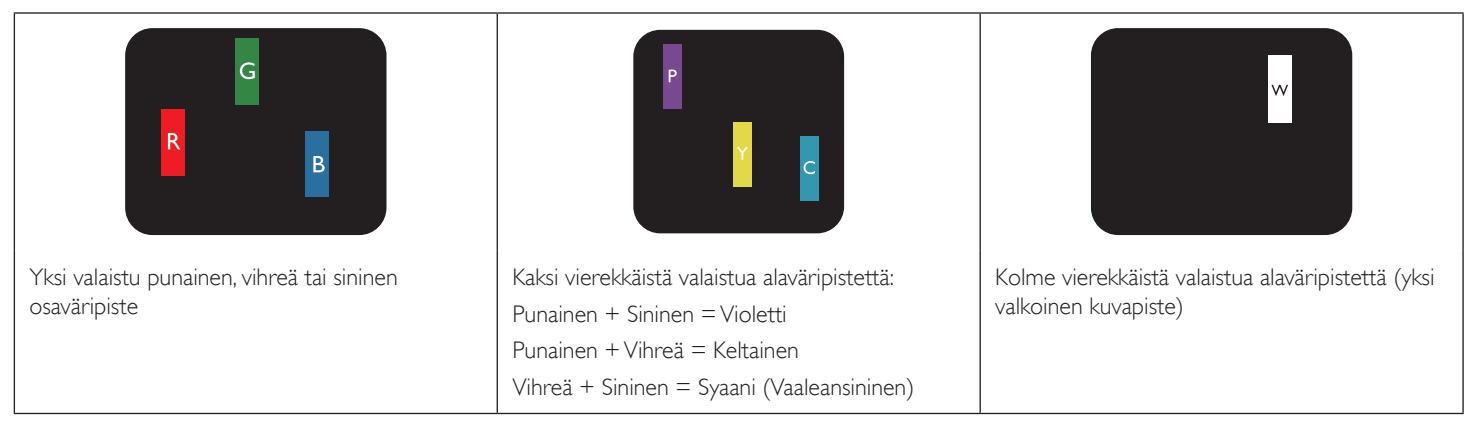

### <span id="page-31-0"></span>**8.4. Tumma piste -virheet**

Musta piste -virheet näkyvät kuvapisteinä tai osaväripisteinä, jotka ovat jatkuvasti pimeinä tai ovat "pois päältä". Nämä ovat esimerkkejä musta piste -virheistä:

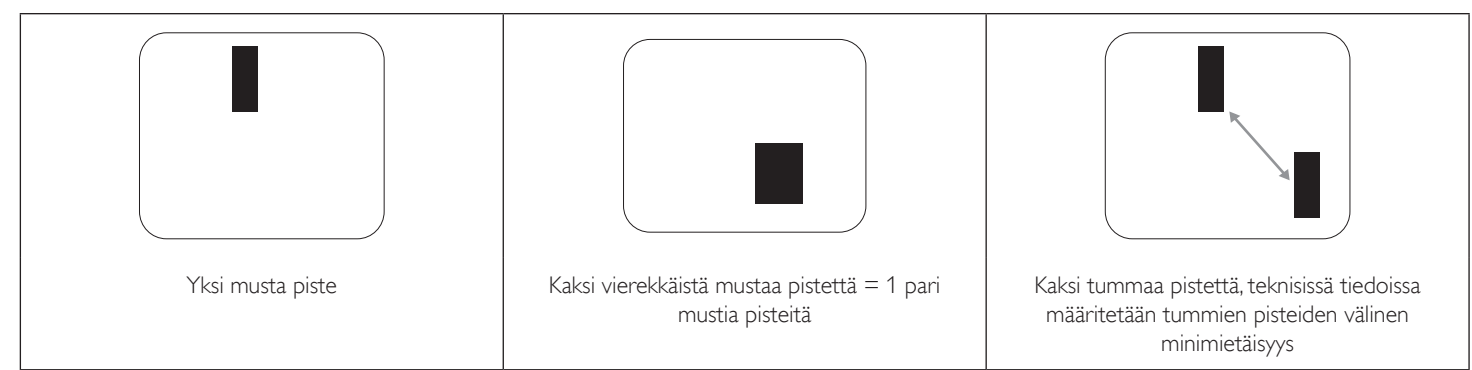

### **8.5. Kuvapistevirheiden läheisyys**

Koska saman tyyppiset kuvapiste- ja osaväripistevirheet, jotka ovat lähellä toisiaan, voivat olla enemmän huomiota herättäviä, kuvapistevirheiden läheisyydelle määritetään toleranssi. Seuraavassa taulukossa on esitetty tekniset tiedot seuraavista:

- • Vierekkäisten tummien pisteiden sallittu määrä = (vierekkäiset tummat pisteet = 1 pari tummia pisteitä)
- Tummien pisteiden välinen minimietäisyys
- Kaikkien virheellisten pisteiden kokonaismäärä

### **8.6. Pikselivirhetoleranssit**

Jotta laite olisi kelpuutettu korjaukseen kuvapistevirheiden vuoksi takuuaikana, Plasma-/LCD-näytön PDP/TFT-paneelissa on oltava kuvapiste- tai osaväripistevirheitä määrä, joka ylittää toleranssit, jotka on listattu seuraavassa taulukossa.

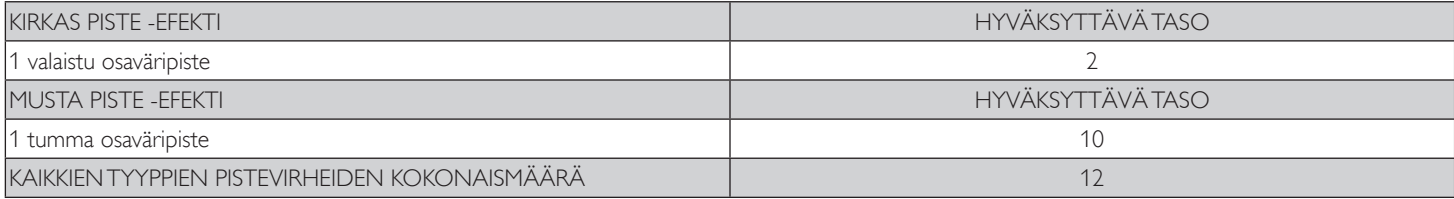

HUOMAUTUS: \* 1 tai 2 vierekkäistä osaväripistevirhettä = 1 pistevirhe

### **8.7. MURA**

Tummia pisteitä tai täpliä voi toisinaan näkyä joissakin nestekidenäyttö (LCD) -paneeleissa. Tämä ilmiö tunnetaan teollisuudenalalla nimellä Mura, joka tarkoittaa japaninkielellä "epätasaisuus". Sitä käytetään kuvaamaan epäsäännöllistä kuviota tai aluetta, jossa epätasaisuus näytön yhtenäisyydessä ilmenee tietyissä olosuhteissa. Mura on seurausta nestekidesuuntaustason huonontumisesta, mikä aiheutuu tavallisimmin pitkäkestoisesta käytöstä korkeissa ympäristön lämpötiloissa. Se on koko teollisuudenalaa koskeva ilmiö, eikä Mura ole korjattavissa. Myöskään takuuehdot eivät kata sitä.

Mura-ilmiö on ollut esillä LCD-teknologian alusta saakka ja kun näyttöjen koko kasvaa jatkuvasti ja ne voivat olla käytössä 24/7, useat näytöt toimivat alhaisissa valaistusolosuhteissa. Tämä kaikki lisää Mura-ilmiön esiintymisen mahdollisuutta näytöissä.

### **MURAN PAIKALLISTAMINEN**

Muralla on useita oireita ja myös useita syitä. Osa niistä on listattu alla:

- • Epäpuhtaudet tai vieraat partikkelit kristallimatriisissa
- Epätasainen jakauma LCD-matriisissa valmistuksen aikana
- Taustavalon epäyhtenäinen luminanssin jakauma
- Paneelikokoonpano aiheuttaa painetta
- Viat LCD-solujen sisällä
- Lämmön aiheuttama rasitus pitkäkestoinen käyttö korkeassa lämpötilassa

### **MURAN VÄLTTÄMINEN**

Vaikka emme voi taata Muran täydellistä poistamista joka kerta, yleensä Muran ilmaantumisen voi minimoida näillä menetelmillä:

- • Laske taustavalon kirkkautta
- Käytä näytönsäästäjää
- Vähennä ympäristön lämpötilaa laitteen ympärillä

# <span id="page-32-0"></span>**9. Puhdistus ja vianetsintä**

# **9.1. Puhdistus**

### **Varovaisuutta näyttöä käytettäessä**

- • Älä vie käsiä, kasvoja tai mitään esineitä lähelle näytön tuuletusaukkoja. Näytön yläosa on tavallisesti hyvin kuuma johtuen tuuletusaukoista poistuvan ilman korkeasta lämpötilasta. Palovammoja ja henkilövahinkoja voi syntyä, jos jokin kehon osa joutuu liian lähelle. Esineiden asettaminen lähelle näytön yläosaa voi myös johtaa kuumuuden aiheuttamiin vahinkoihin esineelle ja näytölle itselleen.
- • Varmista, että irrotat kaikki kaapelit ennen näytön siirtämistä. Näytön siirtäminen irrottamatta kaapeleita voi vahingoittaa kaapeleita, mikä voi aiheuttaa tulipalon tai sähköiskun.
- Irrota pistoke pistorasiasta turvavarotoimena ennen minkään puhdistus- tai kunnossapitotoimenpiteen suorittamista.

### **Etupaneelin puhdistusohjeet**

- Näytön etuosassa on erikoispäällyste. Pyyhi pintaa varovasti vain puhdistusliinalla tai pehmeällä, nukkaamattomalla liinalla.
- Jos pinta likaantuu, kastele pehmeä, nukkaamaton liina miedossa pesuaineliuoksessa. Poista liika neste liinasta kiertämällä. Pyyhi näytön pinta lian poistamiseksi. Kuivaa sen jälkeen näyttä saman tyyppisellä kuivalla liinalla.
- Älä naarmuta tai kosketa paneelin pintaa sormilla tai millään kovilla esineillä.
- Älä käytä syttyviä aineita, kuten spray-puhdistusaineita, liuottimia ja ohentimia.

### **Kotelon puhdistusohjeet**

- Jos kotelo likaantuu, pyyhi se pehmeällä, kuivalla liinalla.
- • Jos kotelo likaantuu paljon, kastele pehmeä, nukkaamaton liina miedossa pesuaineliuoksessa. Kierrä liina mahdollisimman kuivaksi. Pyyhi kotelo. Pyyhi pinta kuivaksi toisella samantyyppisellä kuivalla liinalla.
- Älä anna veden tai pesuaineen joutua kosketukseen näytön pinnan kanssa. Jos vettä tai kosteutta pääsee laitteen sisään, seurauksena voi olla käyttöongelmia ja sähköiskun vaara.
- Älä naarmuta tai kosketa kotelon pintaa sormilla tai millään kovilla esineillä.
- • Älä käytä syttyviä aineita, kuten spray-puhdistusaineita, liuottimia ja ohentimia kotelon puhdistamiseen.
- Älä aseta mitään kumista tai PVC:stä valmistettuja esineitä kotelon lähelle pitkäksi aikaa.

# <span id="page-33-0"></span>**9.2. Vianmääritys**

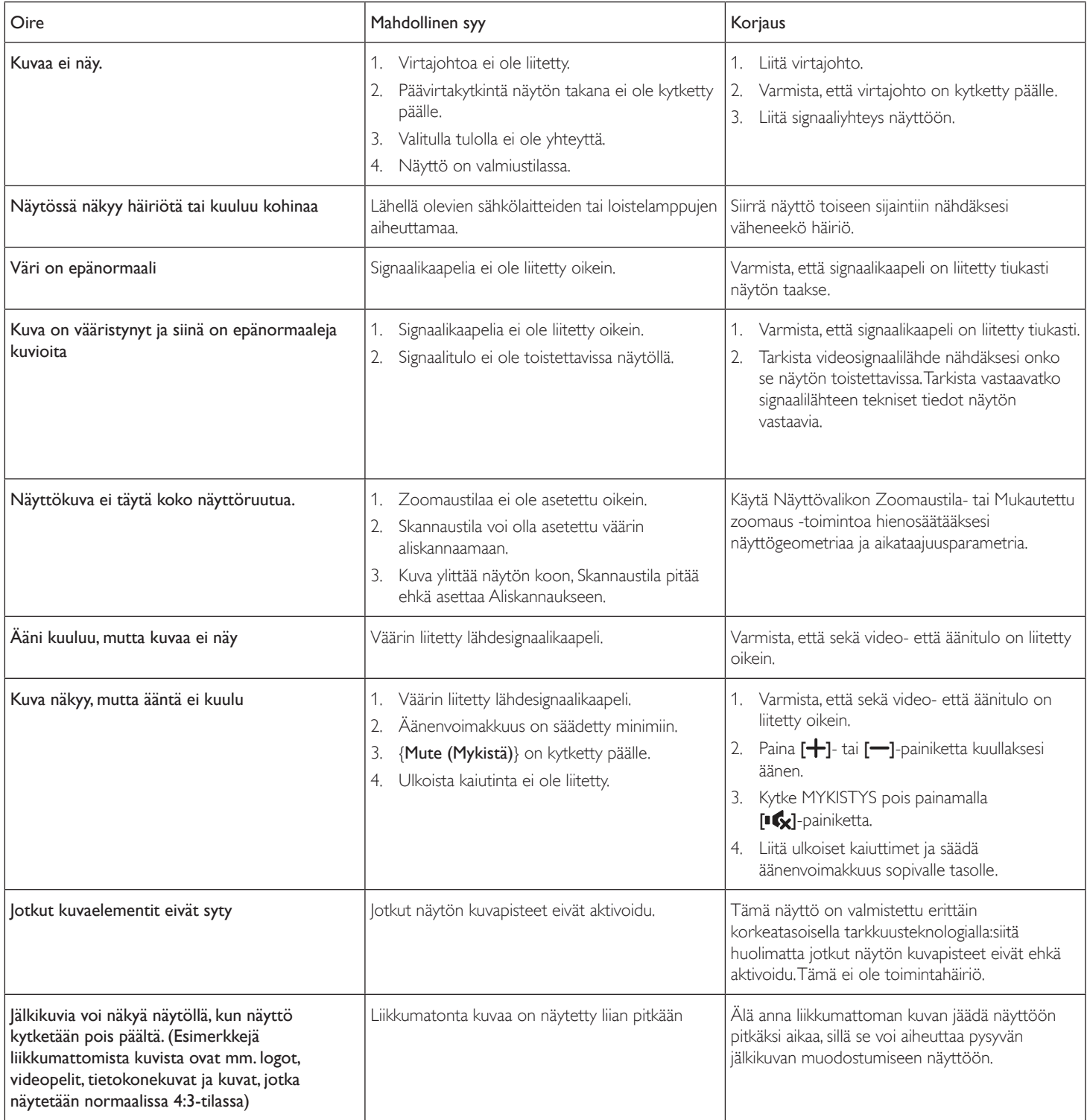

# <span id="page-34-0"></span>**10. Tekniset tiedot**

### **Näyttö:**

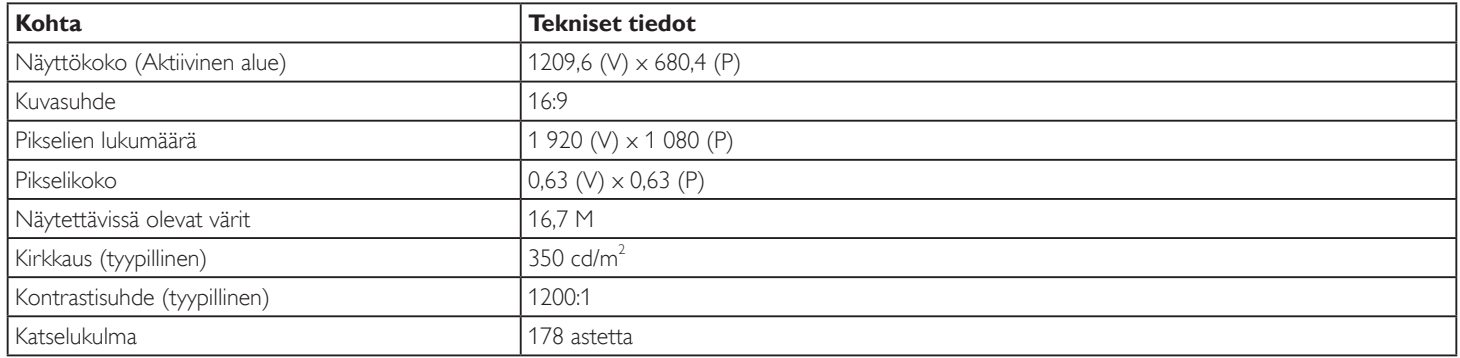

### **Tulo-/lähtöpäätteet:**

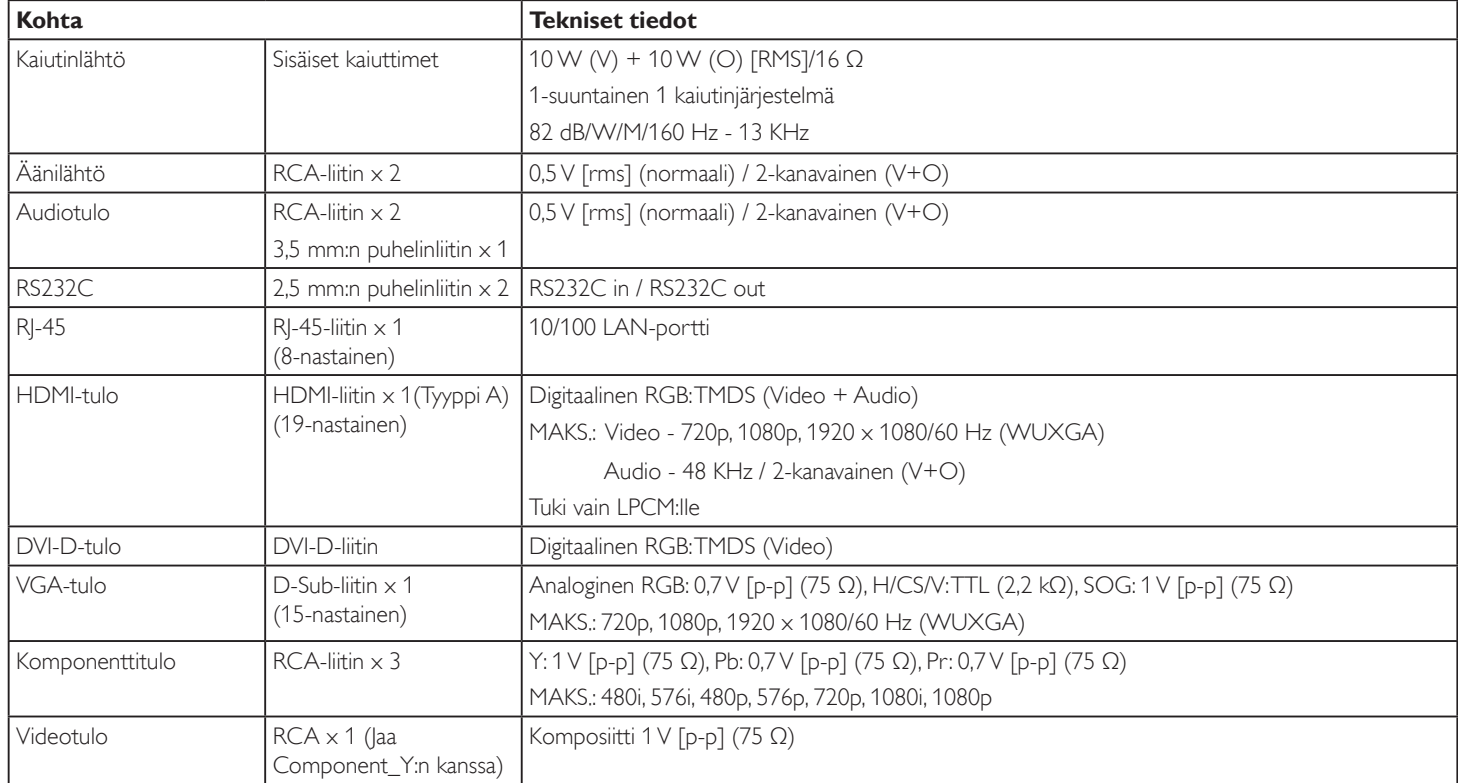

### **Yleiset:**

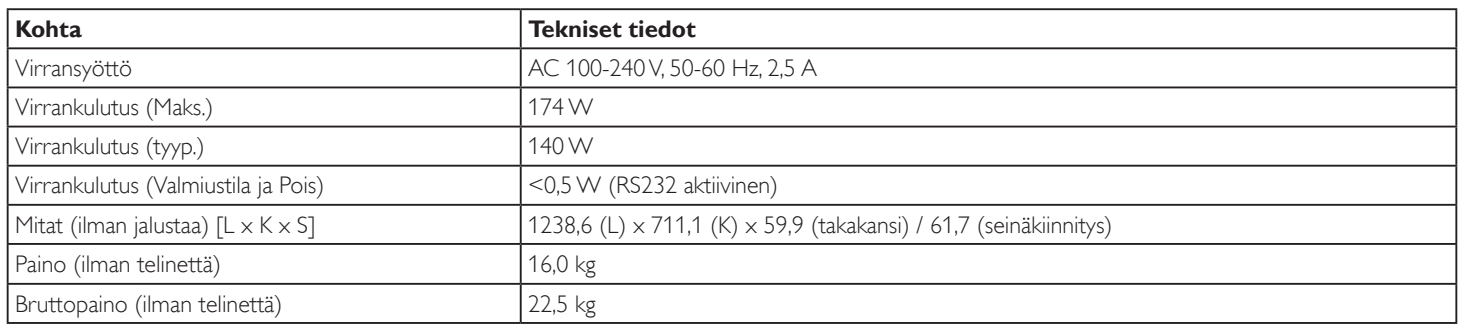

### **Ympäristöolosuhteet:**

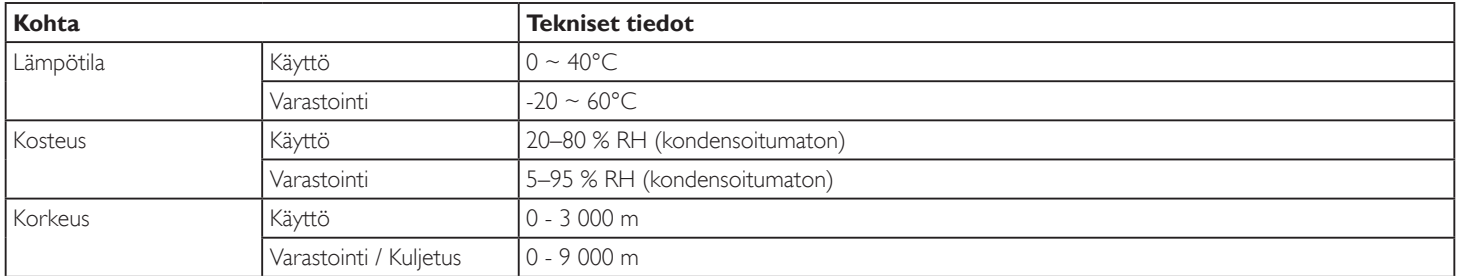

### **Sisäinen kaiutin:**

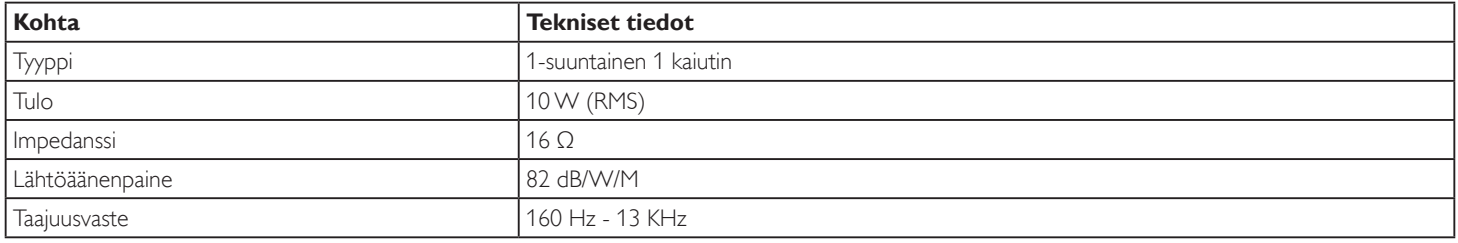